Liquidity Management Channel Setup Oracle Banking Liquidity Management Release 14.0.0.00 [November] [2017]

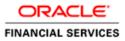

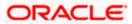

# **Table of Contents**

| LICATION CONFIGURATION              | 1  |
|-------------------------------------|----|
|                                     |    |
|                                     |    |
| IGURATION OF ADMINISTRATIVE CONSOLE | 1  |
|                                     | 2  |
|                                     |    |
|                                     | 7  |
| s Executable Files                  |    |
| nt Executable Files                 | 13 |
|                                     |    |
|                                     |    |
|                                     | 26 |
|                                     |    |

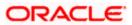

# Liquidity Management Channel Setup

# 1.1 Introduction

In this part basically, we will do configuration of Weblogic Administrative console.

**Prerequisite**: Weblogic Server should be installed and oracle weblogic server domain should be installed as mentioned in "Oracle\_Banking\_Liquidity\_Management\_12 4 0 0 0\_Application\_Setup.doc".

# 1.2 <u>Steps to be followed for configuration of Administrative</u> console

1. Give the credential in the console page that you have set in Administrator Account screen.

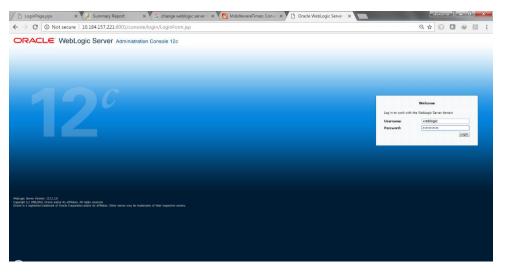

2. Now we can see home screen. In home screen in the left side you will find Domain Structure column. Go to Environment and click on sever under that.

| LoginPage.jspx X                                                                                                    | 🗼 Summary Report                                                        | × G change weblogic server ( × M 1                               | MiddlewareTimes: Conve | × Summary of Serve | ers - ob 🗙 📃 |        | Sasikumar -                           | D X           |
|----------------------------------------------------------------------------------------------------|-------------------------------------------------------------------------|------------------------------------------------------------------|------------------------|--------------------|--------------|--------|---------------------------------------|---------------|
| 🗧 🔆 C 🛈 10.184.157.221.8001/console/console |                                                                         |                                                                  |                        |                    |              |        |                                       |               |
| ORACLE WebLogic Server Aministration Console 120                                                                                                    |                                                                         |                                                                  |                        |                    |              |        |                                       |               |
| Change Center                                                                                                    | 🏦 Home Log Out Preferences 🔛                                            | Record Help                                                      |                        |                    |              | v      | <b>/elcome, weblogic</b> Connected to | o oblm_domain |
| View changes and restarts                                                                                                    | Home >Summary of Servers                                                |                                                                  |                        |                    |              |        |                                       |               |
| Configuration editing is enabled. Future                                                                                                    | Summary of Servers                                                      |                                                                  |                        |                    |              |        |                                       |               |
| changes will automatically be activated as<br>you modify, add or delete items in this                                                                                                    | Configuration Control                                                   |                                                                  |                        |                    |              |        |                                       |               |
| domain.                                                                                                    |                                                                         |                                                                  |                        |                    |              |        |                                       |               |
| Domain Structure                                                                                                    | A server is an instance of WebLogi                                      | c Server that runs in its own Java Virtual Machine (JVM) and has | its own configuration. |                    |              |        |                                       |               |
| oblm_domain A B-Domain Partitions                                                                                                    | This page summarizes each server                                        | that has been configured in the current WebLogic Server domain   | s                      |                    |              |        |                                       |               |
| Environment     Servers                                                                                                    | <b>Q</b>                                                                |                                                                  |                        |                    |              |        |                                       |               |
| Ousters                                                                                                    |                                                                         |                                                                  |                        |                    |              |        |                                       |               |
| -Coherence Clusters<br>-Resource Groups                                                                                                    | Customize this table                                                    |                                                                  |                        |                    |              |        |                                       |               |
| -Resource Group Templates                                                                                                    | Servers (Filtered - More Colum                                          | ins Exist)                                                       |                        |                    |              |        |                                       |               |
|                                                                                                    | New Clone Delete                                                        |                                                                  |                        |                    |              |        | Showing 1 to 1 of 1 Pre               | evious   Next |
| Virtual Targets<br>Work Managers                                                                                                    | 📄 Name 🗠                                                                | Туре                                                             | Cluster                | Machine            | State        | Health | Listen Port                           |               |
| Concurrent Templates                                                                                                    | AdminServer(admin)                                                      | Configured                                                       |                        |                    | RUNNENG      | 🗸 ОК   | 8001                                  |               |
| L. Brennen Menninger                                                                                                    | New Clone Delete                                                        |                                                                  |                        |                    |              |        | Showing 1 to 1 of 1 Pre               | rvious   Next |
| How do I                                                                                                    |                                                                         |                                                                  |                        |                    |              |        |                                       |               |
| Create Managed Servers                                                                                                    |                                                                         |                                                                  |                        |                    |              |        |                                       |               |
| Cone servers     Delete Managed Servers                                                                                                    |                                                                         |                                                                  |                        |                    |              |        |                                       |               |
| Delete the Administration Server                                                                                                    |                                                                         |                                                                  |                        |                    |              |        |                                       |               |
| <ul> <li>Start and stop servers</li> </ul>                                                                                                    |                                                                         |                                                                  |                        |                    |              |        |                                       |               |
| <ul> <li>View objects in the JNDI tree</li> </ul>                                                                                                    |                                                                         |                                                                  |                        |                    |              |        |                                       |               |
| System Status                                                                                                    |                                                                         |                                                                  |                        |                    |              |        |                                       |               |
| Health of Running Servers as of 7:40 AM                                                                                                    |                                                                         |                                                                  |                        |                    |              |        |                                       |               |
| Failed (0)                                                                                                    |                                                                         |                                                                  |                        |                    |              |        |                                       |               |
| Critical (0)                                                                                                    |                                                                         |                                                                  |                        |                    |              |        |                                       |               |
| Overloaded (0)<br>Warning (0)                                                                                                    |                                                                         |                                                                  |                        |                    |              |        |                                       |               |
| OK (1)                                                                                                    |                                                                         |                                                                  |                        |                    |              |        |                                       |               |
| WebLooic Server Version: 122.1.2.0                                                                                                    |                                                                         |                                                                  |                        |                    |              |        |                                       |               |
| VetKogic Server Version: 1222.120<br>Copyright (c) 1996,2016, Oracle and/or its affiliates. A<br>Oracle is a registered trademark of Oracle Corporation                                                                                                    | Ul rights reserved.<br>an and/or its affiliates. Other names may be tra | ademarks of their respective owners.                             |                        |                    |              |        |                                       |               |
|                                                                                                    |                                                                         |                                                                  |                        |                    |              |        |                                       |               |
| 10.184.157.221:8001/console/console.                                                                                                    | .portal?_nfpb=true&_pageLabel                                           | =CoreServerServerTablePage                                       |                        |                    |              |        |                                       |               |

# 1.2.1 Create Managed Server

1. Click on **New** to create a new server.

Enter the following details.

Server Name : CHANNEL\_SERVER

Server Listen Port: 8004

Leave other fields as it is.

|                                                                                                    | ninistration Console 12c                                                                                |                | Q                                           |
|----------------------------------------------------------------------------------------------------|----------------------------------------------------------------------------------------------------|----------------|---------------------------------------------|
| Change Center                                                                                                    | 🔒 Home Log Out Preferences 🔤 Record Help                                                                |                | Welcome, weblogic Connected to: base_domain |
| View changes and restarts                                                                                                    | Home >Summary of JDBC Data Sources >Summary of Servers                                                  |                |                                             |
| Configuration editing is enabled. Future<br>changes will automatically be activated as you<br>modify, add or delete items in this domain.                 | Create a New Server           Back         Next         Finish         Gancel                           |                |                                             |
| Domain Structure                                                                                                    | Server Properties                                                                                       |                |                                             |
| base_domain  Domain Partitions  D-Environment Servers                                                                                                    | The following properties will be used to identify your new server.<br>* Indicates required fields       |                |                                             |
| Clusters     Coherence Clusters     Resource Groups     Resource Group Templates     Machines                                                             | What would you like to name your new server? * Server Name:                                             | CHANNEL_SERVER |                                             |
| "Machines     "Virtual Hosts     "Virtual Targets     "Vork Managers     "Concurrent Templates     "Besource Management     "                             | Where will this server listen for incoming connections? Server Listen Address: * Server Listen Port:    |                |                                             |
| How do I 🖂                                                                                                    | Jure ascirot.                                                                                           | 8004           |                                             |
| Create Managed Servers                                                                                                    | Should this server belong to a cluster?                                                                 |                |                                             |
| Configure default network connections                                                                                                    | No, this is a stand-alone server.                                                                       |                |                                             |
| System Status                                                                                                    | Yes, create a new cluster for this server.                                                              |                |                                             |
| Health of Running Servers Failed (0) Critical (0)                                                                                                    | Back Next Finish Cancel                                                                                 |                |                                             |
| Overloaded (0)<br>Warning (0)<br>OK (1)                                                                                                    |                                                                                                    |                |                                             |
| WebLogic Server Version: 12.2.1.0.0<br>Copyright (c) 1996,2015, Oracle and/or its affiliates. A<br>Oracle is a registered trademark of Oracle Corporation | II rights reserved.<br>and/or its affiliates. Other names may be trademarks of their respective owners. |                |                                             |

2. Click Next. The following screen will come.

|                                                                                                    | dministration Console 12c                                                                                   | Ō                                           |
|----------------------------------------------------------------------------------------------------|----------------------------------------------------------------------------------------------------|---------------------------------------------|
| Change Center                                                                                                    | 😰 Home Log Out Preferences 🔤 Record Help                                                                    | Welcome, weblogic Connected to: base_domain |
| View changes and restarts                                                                                                    | Home >Summary of JDBC Data Sources >Summary of Servers                                                      |                                             |
| Configuration editing is enabled. Future<br>changes will automatically be activated as you<br>modify, add or delete items in this domain.              | Create a New Server Back Next Finish Gancel                                                                 |                                             |
| Domain Structure                                                                                                    | Review choices                                                                                              |                                             |
| base_domain                                                                                                    | Review the selections. If these are correct, click Finish to create this server.                            |                                             |
| Environment     Servers                                                                                                    | Server Name:                                                                                                | CHANNEL_SERVER                              |
| ClustersCoherence Clusters                                                                                                    | Server Listen Address:                                                                                      | (No value specified)                        |
| Resource Groups<br>Resource Group Templates                                                                                                    | Server Listen Port:                                                                                         | 8004                                        |
| MachinesVirtual HostsVirtual HostsVirtual TargetsWork ManagersConcurrent TemplatesDepartmentDepartment                                                 | Back (Nord) (Ennel)                                                                                         |                                             |
| How do I                                                                                                    |                                                                                                    |                                             |
| Create Managed Servers     Configure default network connections                                                                                       |                                                                                                    |                                             |
| System Status                                                                                                    |                                                                                                    |                                             |
| Health of Running Servers                                                                                                    |                                                                                                    |                                             |
| Failed (0)           Critical (0)           Overloaded (0)           Warning (0)           OK (1)                                                      |                                                                                                    |                                             |
| WebLogic Server Version: 12.2.1.0.0<br>Copyright (c) 1996,2015, Oracle and/or its affiliates.<br>Oracle is a registered trademark of Oracle Corporatio | All rights reserved.<br>on and/or its affiliates. Other names may be trademarks of their respective owners. |                                             |

3. Click on **finish**. The following screen will come.

| ORACLE WebLogic Server Ad                                                                                                    | Iministration C     | ionsole 12c                                                                                  |                                |         |         |          |               | Q                                   |  |
|----------------------------------------------------------------------------------------------------|---------------------|----------------------------------------------------------------------------------------------|--------------------------------|---------|---------|----------|---------------|-------------------------------------|--|
| Change Center                                                                                                    | 🔒 Home              | 🛿 Home Log Out Preferences 📈 Record Help 🛛 🔍 🔍 Welcome, weblogic 🛛 Connected to: base_domain |                                |         |         |          |               |                                     |  |
| View changes and restarts                                                                                                    |                     | Home >Summary of JDBC Data Sources >Summary of Servers                                       |                                |         |         |          |               |                                     |  |
| Configuration editing is enabled. Future<br>changes will automatically be activated as you<br>modify, add or delete items in this domain. | 🖌 All ch            | lessages                                                                                     |                                |         |         |          |               |                                     |  |
| Domain Structure                                                                                                    | Summary of Servers  |                                                                                              |                                |         |         |          |               |                                     |  |
| base_domain                                                                                                    | Configur            | Configuration Cortrol                                                                        |                                |         |         |          |               |                                     |  |
|                                                                                                    |                     | r is an instance of WebLogic Server that runs in its own J                                   |                                | -       |         |          |               |                                     |  |
| Resource Groups<br>Resource Groups                                                                                                    |                     | ge summarizes each server that has been configured in t                                      | he current WebLogic Server dom | ain.    |         |          |               |                                     |  |
| Machines<br>Virtual Hosts<br>Virtual Targets                                                                                              | 22                  | mize this table                                                                              |                                |         |         |          |               |                                     |  |
| Work Managers<br>Concurrent Templates                                                                                                    |                     | s (Filtered - More Columns Exist)                                                            |                                |         |         |          |               |                                     |  |
| Resource Management                                                                                                    | New                 | Clone Delete                                                                                 |                                |         |         |          |               | Showing 1 to 2 of 2 Previous   Next |  |
| How do I                                                                                                    |                     | lame 🙈                                                                                       | Туре                           | Cluster | Machine | State    | Health        | Listen Port                         |  |
| Create Managed Servers     Clone servers                                                                                                  |                     | dminServer(admin)                                                                            | Configured                     |         |         | RUNNING  | 🖋 ок          | 7001                                |  |
| Delete Managed Servers                                                                                                    | 0                   | HANNEL_SERVER                                                                                | Configured                     |         |         | SHUTDOWN | Not reachable | 8004                                |  |
| Delete the Administration Server                                                                                                    |                     | Clone Delete                                                                                 | -                              |         |         |          |               | Showing 1 to 2 of 2 Previous   Next |  |
| Start and stop servers                                                                                                    |                     |                                                                                              |                                |         |         |          |               |                                     |  |
| <ul> <li>View objects in the JNDI tree</li> </ul>                                                                                         |                     |                                                                                              |                                |         |         |          |               |                                     |  |
| System Status                                                                                                    |                     |                                                                                              |                                |         |         |          |               |                                     |  |
| -,                                                                                                    |                     |                                                                                              |                                |         |         |          |               |                                     |  |
| Health of Running Servers                                                                                                    |                     |                                                                                              |                                |         |         |          |               |                                     |  |
| Failed (0)                                                                                                    |                     |                                                                                              |                                |         |         |          |               |                                     |  |
| Critical (0)<br>Overloaded (0)                                                                                                    |                     |                                                                                              |                                |         |         |          |               |                                     |  |
| Warning (0)                                                                                                    |                     |                                                                                              |                                |         |         |          |               |                                     |  |
| OK (1)                                                                                                    |                     |                                                                                              |                                |         |         |          |               |                                     |  |
| WebLogic Server Version: 12.2.1.0.0                                                                                                    |                     |                                                                                              |                                |         |         |          |               |                                     |  |
| Copyright (c) 1996,2015, Oracle and/or its affiliates. A                                                                                  | All rights reserved | j.<br>Jes. Other names may be trademarks of their respective room                            | ers.                           |         |         |          |               |                                     |  |

4. Click CHANNEL\_SERVER, Under Configuration click the Server Start Menu,

In Class Path field add the following Jar path /<<weblogic home>>/wlserver/server/lib/consoleapp/APP-INF/lib/commons-codec-1.3.jar

| Configuration editing is enabled. Future                                                                                                    | Settings for CHANNEL_SERVE                                                     | R                                                      |                                                 |                                         |                                                                                                    |
|----------------------------------------------------------------------------------------------------|--------------------------------------------------------------------------------|--------------------------------------------------------|-------------------------------------------------|-----------------------------------------|----------------------------------------------------------------------------------------------------|
| changes will automatically be activated as you<br>modify, add or delete items in this domain.                                                              | Configuration Protocols I                                                      | ogging Debug Monitoring Control                        | Deployments Services Security Note              | s                                       |                                                                                                    |
| Domain Structure                                                                                                    | General Cluster Services                                                       | Keystores SSL Federation Services                      | Deployment Migration Tuning Overl               | oad Concurrency Health Monitoring       | Server Start Web Services Coherence                                                                                                    |
| base_domain                                                                                                    | Save<br>Node Manager is a WebLogic S                                           | erver utility that you can use to start, suspe         | nd, shut down, and restart servers in normal or | unexpected conditions. Use this page to | configure the startup settings that Node Manager will use to start this server on a remote machine.                                                                                                    |
| Colorence Clusters     Resource Groups     Resource Group Templates                                                                                        | Java Home:                                                                     |                                                        |                                                 |                                         | The Java home directory (path on the machine running Node Manager) to use when starting this<br>server. More Info                                                                                                    |
| ····Machines<br>···Virtual Hosts<br>···Virtual Targets                                                                                                    | Java Vendor:                                                                   |                                                        |                                                 |                                         | The Java Vendor value to use when starting this server. More Info                                                                                                    |
| Work Managers     Concurrent Templates     Resource Management     T                                                                                       | BEA Home:                                                                      |                                                        |                                                 |                                         | The BEA home directory (path on the machine running Node Manager) to use when starting this<br>server. More Info                                                                                                    |
| How do I   Configure startup arguments for Managed                                                                                                    | Root Directory:                                                                |                                                        |                                                 |                                         | The directory that this server uses as its rook directory. This directory must be on the computer that hods<br>Node Manager. If you do not specify a Root Directory value, the domain directory is used by default. More<br>Info |
| Servers Start Managed Servers from the Administration Console Shut down a server instance System Status                                                    | Class Path:<br>/scratch/ <u>Middleware</u> /C<br><u>eapp</u> /APP-INF/commons- | racle <u>Home/wlsserver</u> /server/l<br>codec-1.3.jar | ib/ <u>sonsol</u>                               |                                         | The classpath (path on the machine running Node Manager) to use when starting this server. More Info                                                                                                    |
| Health of Running Servers           Failed (0)           Ortical (0)           Overloaded (0)           Warning (0)           OK (1)                       | Arguments:                                                                     |                                                        |                                                 |                                         | The arguments to use when starting this server. More Info                                                                                                    |
|                                                                                                    | Security Policy File:                                                          |                                                        |                                                 |                                         | The security policy file (directory and filename on the machine running Node Manager) to use when starting this server. More Info                                                                                                |
|                                                                                                    | User Name:                                                                     |                                                        |                                                 |                                         | The user name to use when booting this server. More Info                                                                                                    |
|                                                                                                    | Password:                                                                      |                                                        |                                                 |                                         | The password of the username used to boot the server and perform server health monitoring. More Info                                                                                                    |
|                                                                                                    | Confirm Password:                                                              |                                                        |                                                 |                                         |                                                                                                    |
|                                                                                                    | Save                                                                           |                                                        |                                                 |                                         |                                                                                                    |
| WebLogic Server Version: 12.2.1.0.0<br>Copyright (c) 1996,2015, Oracle and/or its affiliates. Al<br>Oracle is a registered trademark of Oracle Corporation | I rights reserved.<br>and/or its affiliates. Other names may be                | e trademarks of their responsive numers                |                                                 |                                         |                                                                                                    |

5. Click on Save.

# 1.2.2 Create Machine

1. Under Environment click on Machine then following screen will come. Click on New.

|                                                                                                    |                                                                                                    | Saskumar 🗕 🗖 📈                                                                                                    |
|----------------------------------------------------------------------------------------------------|----------------------------------------------------------------------------------------------------|----------------------------------------------------------------------------------------------------|
| 🕒 LoginPage,jspx 🛛 🗙                                                                                                    | 😹 Summary Report 🛛 🗙 G change weblogic server f 🗙 🧖 MiddlewareTimes: Conve 🗴                                                                                                    | Summary of Machines - C ×                                                                                            |
| $\leftarrow$ $\rightarrow$ C (i) 10.184.157.22                                                                                               | 1:8001/console/console.portal?_nfpb=true&_pageLabel=CoreMachineMachineTablePage                                                                                                    | ९ 🕁 🕡 🗖 😻 💹 🚦                                                                                                    |
| ORACLE WebLogic Server Ad                                                                                                    |                                                                                                    | Q                                                                                                    |
| Change Center                                                                                                    | 😰 Home Log Out Preferences 🖾 Record Help                                                                                                    | Welcome, weblogic Connected to: oblm_domain                                                                          |
| View changes and restarts                                                                                                    | Home >Summary of Servers >Summary of Machines                                                                                                    |                                                                                                    |
| Configuration editing is enabled. Future<br>changes will automatically be activated as<br>you modify, add or delete items in this<br>domain. | Summary of Nachines<br>A media is the logical representation of the company than heats one or more Walkage Server instances (server). Welkage Server uses not<br>subject to a sufficient to serve replacetore, are delegated. The Administration Server uses the methins definition is polyhotdow with field Manage | infigured machine names to determine the optimum server in a cluster to which certain<br>er to start remote servers. |
| Domain Structure                                                                                                    | This page displays key information about each machine that has been configured in the current WebLogic Server domain.                                                                                                    |                                                                                                    |
| oblm_domain                                                                                                    | ma page suppopt my monitorer soors soor meaning one ma well contiguited in the content. Webbagic server contents                                                                                                    |                                                                                                    |
| B-Environment<br>Servers<br>B-Clusters                                                                                                    | Ø Customize this table Machines                                                                                                    |                                                                                                    |
| Coherence Clusters<br>Resource Groups                                                                                                    | New Clone Delete                                                                                                    | Showing 0 to 0 of 0 Previous   Next                                                                                  |
| Resource Group Templates                                                                                                    | 🗉 Name 🌧 Typ                                                                                                    | e e                                                                                                    |
|                                                                                                    | There are no items to display                                                                                                    |                                                                                                    |
| Virtual Targets<br>Work Managers                                                                                                    | New Clone Delete                                                                                                    | Showing 0 to 0 of 0 Previous   Next                                                                                  |
| Concurrent Templates                                                                                                    |                                                                                                    |                                                                                                    |
| L. Porecure Management                                                                                                    |                                                                                                    |                                                                                                    |
| How do I                                                                                                    |                                                                                                    |                                                                                                    |
| Create and configure machines                                                                                                    |                                                                                                    |                                                                                                    |
| <ul> <li>Assign server instances to machines</li> <li>Clone machines</li> </ul>                                                              |                                                                                                    |                                                                                                    |
| Delete machines                                                                                                    |                                                                                                    |                                                                                                    |
|                                                                                                    |                                                                                                    |                                                                                                    |
| System Status 🗉                                                                                                    |                                                                                                    |                                                                                                    |
| Health of Running Servers as of 7:45 AM                                                                                                    |                                                                                                    |                                                                                                    |
| Failed (0)                                                                                                    |                                                                                                    |                                                                                                    |
| Critical (0)<br>Overloaded (0)                                                                                                    |                                                                                                    |                                                                                                    |
| Warning (0)                                                                                                    |                                                                                                    |                                                                                                    |
| OK (1)                                                                                                    |                                                                                                    |                                                                                                    |
| WebLogic Server Version: 12.2.1.2.0                                                                                                    |                                                                                                    |                                                                                                    |
| Copyright (c) 1996,2016, Oracle and/or its affiliates. A<br>Oracle is a registered trademark of Oracle Corporatio                            | n and/or its affiliates. Other names may be trademarks of their respective owners.                                                                                                    |                                                                                                    |
| 10.184.157.221:8001/console/console.                                                                                                    | portal?_nfpb=true&_pageLabel=CoreMachineMachineTablePage                                                                                                    |                                                                                                    |

2. Give the following details.

#### Name: CHANNEL\_MACHINE

Machine OS: others

|                                                                                                 | ministration Console 12c                                                                               |                                      | Q                                           |
|-------------------------------------------------------------------------------------------------|----------------------------------------------------------------------------------------------------|--------------------------------------|---------------------------------------------|
| Change Center                                                                                   | 🔒 Home Log Out Preferences 🔤 Record Help                                                               | Q                                    | Welcome, weblogic Connected to: base_domain |
| View changes and restarts                                                                       | Home >Summary of JDBC Data Sources >Summary of Servers >                                               | CHANNEL_SERVER > Summary of Machines |                                             |
| Configuration editing is enabled. Future<br>changes will automatically be activated as you      | Create a New Machine                                                                                   |                                      |                                             |
| modify, add or delete items in this domain.                                                     | Back Next Finish Cancel                                                                                |                                      |                                             |
| Domain Structure                                                                                | Machine Identity                                                                                       |                                      |                                             |
| base_domain   Domain Partitions  Comment  Servers                                               | The following properties will be used to identify your new $\ensuremath{^*}$ Indicates required fields | Machine.                             |                                             |
| Clusters     Coherence Clusters                                                                 | What would you like to name your new Machine?                                                          |                                      |                                             |
| Resource Groups<br>Resource Group Templates<br>Machines                                         | * Name:                                                                                                | CHANNEL_MACHINE                      |                                             |
| Virtual Hosts                                                                                   | Specify the type of machine operating system.                                                          |                                      |                                             |
| Work Managers                                                                                   | Machine OS:                                                                                            | Other •                              |                                             |
| How do I                                                                                        | Back Next Finish Cancel                                                                                |                                      |                                             |
| Create and configure machines                                                                   |                                                                                                    |                                      |                                             |
| Assign server instances to machines                                                             |                                                                                                    |                                      |                                             |
| Delete machines                                                                                 |                                                                                                    |                                      |                                             |
| System Status                                                                                   |                                                                                                    |                                      |                                             |
| Health of Running Servers                                                                       |                                                                                                    |                                      |                                             |
| Failed (0)                                                                                      |                                                                                                    |                                      |                                             |
| Critical (0)<br>Overloaded (0)                                                                  |                                                                                                    |                                      |                                             |
| Warning (0)                                                                                     |                                                                                                    |                                      |                                             |
| OK (1)                                                                                          |                                                                                                    |                                      |                                             |
| WebLogic Server Version: 12.2.1.0.0<br>Copyright (c) 1996,2015, Oracle and/or its affiliates. / |                                                                                                    |                                      |                                             |

3. Click on Next. Enter "localhost" or the I.P. Address of the system as Listen Address. Click on Finish.

|                                                                                                    |                                                                                                    | rtal?CoreMachineCreateMachinePortlet_actionOverride=/com/bea/console/actions/core/mach                                                                                                    |                                        |
|----------------------------------------------------------------------------------------------------|----------------------------------------------------------------------------------------------------|----------------------------------------------------------------------------------------------------|----------------------------------------|
| CRACLE WebLogic Server A Clarge Cate Configuration Configuration Config | Anno Log Cut Professors (20 Re)     Then > Summary Create a New York > Summary     Create a New Machine     Book Tester Anno (20 Concellator)     Red Machine     Book Tester Properties     The following properties will be used     What type of Rode Manager is running     Type:     For a Jone based node manager, wha     Listen Address:     Listen Pert:     For a solpt based node manager, add     Node Manager Home:     Shell Commands | d to configure the Node Manager on this machine.<br>g on this server, and what protocol should be used to communicate with 10°<br>SSL •<br>at address and port is the Node Manager configured to laten at?<br>10.184.157.221<br>5558 | come, webitgic  Connected to oblin_dow |
| System Status  Health of Running Servers as of 7:47 AM Failed (0)                                                                                                    | Back Next Finish Cancel                                                                                                    |                                                                                                    |                                        |
| Critical (0)<br>Overloaded (0)<br>Warning (0)<br>OK (1)                                                                                                    |                                                                                                    |                                                                                                    |                                        |

#### 4. CHANNEL\_MACHINE is created

| ORACLE WebLogic Server Ad                                                                                                    | iministration Console 12c                                                                                                    | Q                                                                                                  |
|----------------------------------------------------------------------------------------------------|----------------------------------------------------------------------------------------------------|----------------------------------------------------------------------------------------------------|
| Change Center                                                                                                    | 🔒 Home Log Out Preferences 🔤 Record Help                                                                                                    | Welcome, weblogic Connected to: base_domain                                                        |
| View changes and restarts                                                                                                    | Home >Summary of JDBC Data Sources >Summary of Servers >CHANNEL_SERVER >Summary of Machines                                                                                                    |                                                                                                    |
| Configuration editing is enabled. Future<br>changes will automatically be activated as you<br>modify, add or delete items in this domain.                                                                                                    | Messages                                                                                                    |                                                                                                    |
| Domain Structure                                                                                                    | Summary of Machines                                                                                                    |                                                                                                    |
| base domain     base domain     bome Partitions     bome Partitions     bome Part | A machine is the logical representation of the computer that hosts one or more WebLogic Server instances (servers), WebLogic Server uses configured machine names to deter<br>delegated. The Administration as were uses the machine definition in conjunction with Hode Manager to start remote servers.<br>This page displays key information about each machine that has been configured in the current WebLogic Server domain.<br>Customize this table<br>Hachines | mine the optimum server in a cluster to which certain tasks, such as HITP session replication, are |
| ···Virtual Targets                                                                                                    | New Clone Delete                                                                                                    | Showing 1 to 1 of 1 Previous   Next                                                                |
| Work Managers     Concurrent Templates     Resource Management                                                                                                    |                                                                                                    | Type                                                                                               |
| How do I                                                                                                    | CHANNEL_MACHINE                                                                                                    | Machine                                                                                            |
| Create and configure machines                                                                                                    | New Cione Delete                                                                                                    | Showing 1 to 1 of 1 Previous   Next                                                                |
| Assign server instances to machines                                                                                                    |                                                                                                    |                                                                                                    |
| Clone machines     Delete machines                                                                                                    |                                                                                                    |                                                                                                    |
| System Status 🖂                                                                                                    |                                                                                                    |                                                                                                    |
| Health of Running Servers                                                                                                    |                                                                                                    |                                                                                                    |
| Failed (0)           Critical (0)           Overloaded (0)           Warning (0)           OK (1)                                                                                                    |                                                                                                    |                                                                                                    |
| WebLogic Server Version: 12.2.1.0.0<br>Copyright (c) 1996,2015, Oracle and/or its affiliates. A<br>Country is a maintened teadment of Ocada Communities                                                                                                    |                                                                                                    |                                                                                                    |

# 5. Map CHANNEL\_SERVER to CHANNEL\_MACHINE

| ORACLE' WebLogic Server Adr                                                                      | ministration Console 12c                                       |                                                                                                    | Q                                                                                                    |  |  |  |  |  |
|--------------------------------------------------------------------------------------------------|----------------------------------------------------------------|----------------------------------------------------------------------------------------------------|----------------------------------------------------------------------------------------------------|--|--|--|--|--|
| Change Center                                                                                    | 🔒 Home Log Out Preferences 🖂 Record Help                       | Q                                                                                                  | Welcome, weblogic Connected to: base_domain                                                                                                    |  |  |  |  |  |
| View changes and restarts                                                                        | Home >Summary of JDBC Data Sources >Summary of Servers >CH     | NNEL_SERVER >Summary of Machines >Summary of Servers >CHANNEL_SERVER                               |                                                                                                    |  |  |  |  |  |
| Configuration editing is enabled. Future                                                         | Settings for CHANNEL_SERVER                                    |                                                                                                    |                                                                                                    |  |  |  |  |  |
| changes will automatically be activated as you<br>modify, add or delete items in this domain.    | Configuration Protocols Logging Debug Monitorin                | g Control Deployments Services Security Notes                                                      |                                                                                                    |  |  |  |  |  |
| Domain Structure                                                                                 | General Cluster Services Keystores SSL Federa                  | tion Services Deployment Migration Tuning Overload Concurrency Health Monitoring                   | Server Start Web Services Coherence                                                                                                    |  |  |  |  |  |
| base_domain                                                                                      | Save                                                           |                                                                                                    |                                                                                                    |  |  |  |  |  |
| Comain Partitions     Environment     Servers                                                    | Use this page to configure general features of this server suc | Use this pape to configure ceneral features of this server such as default network communications. |                                                                                                    |  |  |  |  |  |
| Clusters                                                                                         |                                                                |                                                                                                    |                                                                                                    |  |  |  |  |  |
| ***Resource Groups<br>***Resource Group Templates                                                | Name:                                                          | CHANNEL_SERVER                                                                                     | An alphanumeric name for this server instance. More Info                                                                                                    |  |  |  |  |  |
| ····Machines<br>····Virtual Hosts                                                                | Template:                                                      | (No value specified) Change                                                                        | The template used to configure this server. More Info                                                                                                    |  |  |  |  |  |
| ***Virtual Targets<br>***Work Managers<br>***Concurrent Temolates                                | 🚓 Machine:                                                     |                                                                                                    | The WebLogic Server host computer (machine) on which this server is meant to run. More Info                                                                                                    |  |  |  |  |  |
| How do I                                                                                         | 👸 Cluster:                                                     | (Stand-Alone) <b>T</b>                                                                             | The cluster, or group of WebLogic Server instances, to which this server belongs. More Info                                                                                                    |  |  |  |  |  |
| Configure default network connections                                                            | 👸 Listen Address:                                              |                                                                                                    | The IP address or DNS name this server uses to listen for incoming connections. For example, enter<br>12.34.5.67 ormymachine, respectively. More Info                                                                                                    |  |  |  |  |  |
| Create and configure machines     Configure clusters     Start and stop servers                  | ✓ Listen Port Enabled                                          |                                                                                                    | Specifies whether this server can be reached through the default plain-text (non-SSL) listen port. More Info                                                                                                    |  |  |  |  |  |
| Configure WLDF diagnostic volume     Apply a server template                                     | Listen Port:                                                   | 8004                                                                                               | The default TCP port that this server uses to listen for regular (non-SSL) incoming connections. More Info                                                                                                    |  |  |  |  |  |
| System Status                                                                                    | SSL Listen Port Enabled                                        |                                                                                                    | Indicates whether the server can be reached through the default SSL listen port. More Info                                                                                                    |  |  |  |  |  |
| Health of Running Servers                                                                        | SSL Listen Port:                                               | 7002                                                                                               | The TCP/IP port at which this server listens for SSL connection requests. More Info                                                                                                    |  |  |  |  |  |
| Failed (0)<br>Critical (0)<br>Overloaded (0)                                                     | 🗌 🕂 Client Cert Proxy Enabled                                  |                                                                                                    | Specifies whether the HttpClusterServlet proxies the client certificate in a special header. More Info                                                                                                    |  |  |  |  |  |
| Warning (0)<br>OK (1)                                                                            | Java Compiler:                                                 | javac                                                                                              | The Java compiler to use for all applications hosted on this server that need to compile Java code. More Info                                                                                                    |  |  |  |  |  |
|                                                                                                  | Diagnostic Volume:                                             | Low                                                                                                | Specifies the volume of diagnostic data that is automatically produced by WebLogic Server at run time. Note<br>that the WLDF diagnostic volume setting does not affect explicitly configured diagnostic modules. For<br>example, this controls the volume of events generated for Fight Record. Were Info |  |  |  |  |  |
|                                                                                                  | Default Datasource:                                            |                                                                                                    | The JNDI name of a system resource data source used to override the default datasource. More Info                                                                                                    |  |  |  |  |  |
|                                                                                                  | - 🖗 Advanced                                                   |                                                                                                    |                                                                                                    |  |  |  |  |  |
|                                                                                                  | Save                                                           |                                                                                                    |                                                                                                    |  |  |  |  |  |
|                                                                                                  |                                                                |                                                                                                    |                                                                                                    |  |  |  |  |  |
| WebLogic Server Version: 12.2.1.0.0<br>Copyright (c) 1995.2015, Oracle and/or its affiliates, Al | II sints account                                               |                                                                                                    |                                                                                                    |  |  |  |  |  |

# 1.2.3 Connect Data Source

## 1.2.3.1 Connect LM Data source

1. Click on the Data Sources under Services

| ORACLE WebLogic Server Ad                                                                                                    | ministra | tion Console 12c                                                                                                    |                             |                                                                            |                                                  |                                | Q                                           |  |
|----------------------------------------------------------------------------------------------------|----------|----------------------------------------------------------------------------------------------------|-----------------------------|----------------------------------------------------------------------------|--------------------------------------------------|--------------------------------|---------------------------------------------|--|
| Change Center                                                                                                    | ۲        | Home Log Out Preferences 🔤 Record                                                                                                    | d Help                      | Q                                                                          |                                                  |                                | Welcome, weblogic Connected to: base_domain |  |
| View changes and restarts                                                                                                    | Ho       | one >Summary of Servers >CHANNEL_SERVER >Summary of Machines >Summary of Servers >CHANNEL_SERVER >Summary of JDBC Data Sources >jdbc/lm >Summary of JDBC Data Sources |                             |                                                                            |                                                  |                                |                                             |  |
| Configuration editing is enabled. Future<br>changes will automatically be activated as you                                                                |          | mmmary of JDBC bala Sources                                                                                                    |                             |                                                                            |                                                  |                                |                                             |  |
| modify, add or delete items in this domain.                                                                                                    | Col      | nfiguration Monitoring                                                                                                    |                             |                                                                            |                                                  |                                |                                             |  |
| Domain Structure  Provis Processor  Concurrent Templates  Resource Management  Startup and Shutdown Classes  Depolyments                                  |          | JDBC data source is an object bound to t<br>his page summarizes the JDBC data source                                                                                  |                             | abase connectivity through a pool of JDBC connectic<br>red in this domain. | ins. Applications can look up a data source on t | he JNDI tree and then borrow a | database connection from a data source.     |  |
| B-Services                                                                                                    | Þo       | ustomize this table                                                                                                    |                             |                                                                            |                                                  |                                |                                             |  |
| Messaging     Data Sources                                                                                                    | Da       | ata Sources (Filtered - More Columns                                                                                                    | Exist)                      |                                                                            |                                                  |                                |                                             |  |
| ····Persistent Stores                                                                                                    |          | New - Delete                                                                                                    |                             |                                                                            |                                                  |                                | Showing 1 to 1 of 1 Previous   Next         |  |
| Foreign JNDI Providers     Work Contexts     XML Registries                                                                                               | C        | Name 🗇                                                                                                    | Туре                        | JNDI Name                                                                  | Targets                                          | Scope                          | Domain Partitions                           |  |
| XML Entity Caches                                                                                                    | 6        | jdbc/lm                                                                                                    | Generic                     | jdbc/lm                                                                    | AdminServer                                      | Global                         |                                             |  |
| - jCOM -                                                                                                    |          | New ~ Delete                                                                                                    |                             |                                                                            |                                                  |                                | Showing 1 to 1 of 1 Previous   Next         |  |
| How do I                                                                                                    |          |                                                                                                    |                             |                                                                            |                                                  |                                |                                             |  |
| Create JDBC generic data sources                                                                                                    | _        |                                                                                                    |                             |                                                                            |                                                  |                                |                                             |  |
| Create JDBC GridLink data sources                                                                                                    |          |                                                                                                    |                             |                                                                            |                                                  |                                |                                             |  |
| <ul> <li>Create JDBC multi data sources</li> </ul>                                                                                                    |          |                                                                                                    |                             |                                                                            |                                                  |                                |                                             |  |
| Create UCP data sources     Create Proxy data sources                                                                                                    |          |                                                                                                    |                             |                                                                            |                                                  |                                |                                             |  |
| Create Proxy data sources                                                                                                    |          |                                                                                                    |                             |                                                                            |                                                  |                                |                                             |  |
| System Status                                                                                                    |          |                                                                                                    |                             |                                                                            |                                                  |                                |                                             |  |
| Health of Running Servers                                                                                                    |          |                                                                                                    |                             |                                                                            |                                                  |                                |                                             |  |
| Failed (0)           Critical (0)           Overloaded (0)           Warning (0)           OK (1)                                                         |          |                                                                                                    |                             |                                                                            |                                                  |                                |                                             |  |
| WebLogic Server Version: 12.2.1.0.0<br>Copyright (c) 1996,2015, Oracle and/or its affiliates. A<br>Oracle is a registered trademark of Oracle Corporation |          |                                                                                                    | of their respective owners. |                                                                            |                                                  |                                |                                             |  |

2. Click the jdbc/lm datasource link.

| ORACLE WebLogic Server Ad                                                                                                    | Iministration Console 12c                                                                                                    |         | Q                                                                                                    |  |
|----------------------------------------------------------------------------------------------------|----------------------------------------------------------------------------------------------------|---------|----------------------------------------------------------------------------------------------------|--|
| Change Center                                                                                                    | 🖀 Home Log Out Preferences 🗠 Record Help                                                                                                    |         |                                                                                                    |  |
| View changes and restarts                                                                                                    | Home >CH4MINE_SERVER >Summary of Machines >Summary of Servers >CH4MINE_SERVER >Summary of JOBC Data Sources >Jdbc/Im >Summary of JOBC Data Sources >Jdbc/Im                                                                                                    |         |                                                                                                    |  |
| Configuration editing is enabled. Future<br>changes will automatically be activated as you                                                               | Settings for jdbc/lm                                                                                                    |         |                                                                                                    |  |
| modify, add or delete items in this domain.                                                                                                    | Configuration Targets Monitoring Control Security Notes                                                                                                    |         |                                                                                                    |  |
| Domain Structure                                                                                                    | General Connection Pool Oracle ONS Transaction Diagnostics Identity Options                                                                                                    |         |                                                                                                    |  |
| base_domain                                                                                                    | Save                                                                                                    |         |                                                                                                    |  |
| Environment     Servers     Ousters     Server Templates                                                                                                 | Applications get a database connection from a data source by looking up the data source on the Jave Naming and Directory Interface (NDI) tree and then requesting a connection. The data source provides the connection for this pool of database connections.<br>This page enables you to define general configuration options for this ZBC data source. |         |                                                                                                    |  |
| Migratable Targets     Coherence Clusters     Resource Groups                                                                                            | Name:                                                                                                    | jdbc/lm | A unique name that identifies this data source in the WebLogic domain. More Info                                          |  |
| ···Resource Group Templates<br>···Machines                                                                                                    | Datasource Type:                                                                                                    | GENERIC | The data source type. Valid types are: More Info                                                                          |  |
| ···Virtual Hosts<br>···Virtual Targets                                                                                                    | Scope:                                                                                                    | Global  | The scope in which the data source is available in More Info                                                              |  |
| How do I                                                                                                    | jJNDI Name:<br>jdbc/lm                                                                                                    |         | The JNDI path to where this data source is bound. By default, the JNDI name is the name of the data source. More Info     |  |
| Create JDBC generic data sources     Create JDBC GridLink data sources     Create LLR-enabled JDBC data sources                                          |                                                                                                    |         |                                                                                                    |  |
| System Status  Health of Running Servers                                                                                                    |                                                                                                    |         | Enables multiple rows to be "prefetched" (that is, sent from the server to the client) in one server<br>access. More Info |  |
| Failed (0)           Critical (0)           Overloaded (0)           Warning (0)           OK (1)                                                        | now Prefetch Size:                                                                                                    | 48      | If row prefetching is enabled, specifies the number of result set rows to prefetch for a client. More Info                |  |
|                                                                                                    | 🔊 Stream Chunk Size:                                                                                                    | 256     | Specifies the data chunk size for steaming data types. More Info                                                          |  |
| ]                                                                                                    | Save                                                                                                    |         |                                                                                                    |  |
| WebLogic Server Version: 12.2.1.0.0<br>Copyright (c) 1996,2015, Oracle and/or its affiliates. A<br>Oracle is a meintened trademark of Oracle Corporation | All and/or its affiliates. Other names may be trademarks of their respective owners.                                                                                                    |         |                                                                                                    |  |

3. Click the Targets link.

| ORACLE WebLogic Server Ad                                                                                                    | ministration Console 12c                                                                                        | Q                                           |
|----------------------------------------------------------------------------------------------------|----------------------------------------------------------------------------------------------------|---------------------------------------------|
| Change Center                                                                                                    | 🔒 Home Log Out Preferences 🔤 Record Help                                                                        | Welcome, weblogic Connected to: base_domain |
| View changes and restarts                                                                                                    | Home >Summary of Servers >Summary of JDBC Data Sources >jdbc/lm                                                 |                                             |
| Configuration editing is enabled. Future<br>changes will automatically be activated as you<br>modify, add or delete items in this domain. | Settings for jdls://m<br>Configuration Targets Monitoring Control Security Notes                                |                                             |
| Domain Structure                                                                                                    | Save                                                                                                    |                                             |
| base_domain                                                                                                    | This page allows you to select the servers or clusters on which you would like to deploy this JOBC data source. |                                             |
| Clusters     Coherence Clusters     Tresource Groups     Tresource Group Templates                                                        | Servers  AdminServer                                                                                            |                                             |
| Machines<br>Withual Hosts<br>Withual Targets                                                                                              |                                                                                                    |                                             |
| Work Managers     Concurrent Templates     Resource Management                                                                            | M LM_SERVER                                                                                                    |                                             |
| How do I 😑                                                                                                    | Save                                                                                                    |                                             |
| Target JDBC data sources                                                                                                    |                                                                                                    |                                             |
| System Status 🖂                                                                                                    |                                                                                                    |                                             |
| Health of Running Servers                                                                                                    |                                                                                                    |                                             |
| Failed (0)           Critical (0)           Overloaded (0)           Warning (0)           OK (1)                                         |                                                                                                    |                                             |
| WebLogic Server Version: 12.2.1.0.0<br>Copyright (c) 1996,2015, Oracle and/or its affiliates. A                                           | ll rights reserved.                                                                                             |                                             |

4.Choose the **Target Server** as CHANNEL\_SERVER and Click **Save** button.

|                                                                                                  | dministration Console 12c                                                                                       | Q                                           |
|--------------------------------------------------------------------------------------------------|----------------------------------------------------------------------------------------------------|---------------------------------------------|
| Change Center                                                                                    | la Home Log Out Preferences 🗠 Record Help                                                                       | Welcome, weblogic Connected to: base_domain |
| View changes and restarts                                                                        | Home >Summary of Servers >Summary of JDBC Data Sources >jdbc/lm                                                 |                                             |
| Configuration editing is enabled. Future<br>changes will automatically be activated as you       | Settings for jdbc/lm                                                                                            |                                             |
| modify, add or delete items in this domain.                                                      | Configuration Targets Monitoring Control Security Notes                                                         |                                             |
| Domain Structure                                                                                 | Save                                                                                                    |                                             |
| base_domain                                                                                      | This page allows you to select the servers or clusters on which you would like to deploy this JOBC data source. |                                             |
| Clusters                                                                                         | Servers                                                                                                    |                                             |
| Resource Groups<br>Resource Group Templates                                                      | Ø AdminServer                                                                                                   |                                             |
| ···Machines<br>···Virtual Hosts<br>···Virtual Targets                                            | CHANNEL_SERVER                                                                                                  |                                             |
| Work Managers<br>Concurrent Templates                                                            | C LM_SERVER                                                                                                    |                                             |
| How do I                                                                                         | Save                                                                                                    |                                             |
| Target JDBC data sources                                                                         |                                                                                                    |                                             |
| System Status                                                                                    |                                                                                                    |                                             |
| Health of Running Servers                                                                        |                                                                                                    |                                             |
| Failed (0)           Ortikal (0)           Overloaded (0)           Warning (0)           OK (1) |                                                                                                    |                                             |
| WebLogic Server Version: 12.2.1.0.0<br>Copyright (c) 1996,2015, Oracle and/or its affiliates. F  | All rights reserved.                                                                                            |                                             |

#### 1.2.4 Build Liquidity Managements Executable Files

#### 1. Edit HostConfig.properties file

Go to the below folder

("...\HostWorkspace\host12.2.1\Common\com.ofss.glm.config\src\com\ofss\glm\config\proper ties") of the OSDC Package and Open **HostConfig.properties** and edit the below values:

**Protocol** = http or https based on the protocol setting of the server

**Host** = Host Name or IP of the Server that is Listening Address

**Port** = Listening Port of the managed server (CHANNEL\_SERVER)

**basicAuthenticationEnable**= Enable the basic Authentication for Rest Services.

\*\*Note: Create folder as mentioned in LOG\_PATH variable

Folder:

D:\OSDC\OBLM 12.4\HostWorkspace\host12.2.1\Common\com.ofss.glm.config\src\com\ofss\glm\config\properties

| HostConfig.properties - Notepad                                                                                                    |  |
|----------------------------------------------------------------------------------------------------|--|
| Eile Edit Format View Help                                                                                                    |  |
| protocol=https<br>host = 10.184.158.192<br>port = 8004<br>appurl = /GLMServices/Proxies<br>DERUG = Y<br>LOG_PATH=/scratch/OBLM_Log/CHANNEL_LOG/LMLog.log<br>basicAuthenticationEnable=true                                                                                                    |  |
| <pre>crcsetup_create = /CountrySetupApplicationServiceProxy/Create<br/>crcsetup_read = /CountrySetupApplicationServiceProxy/fetch<br/>crcsetup_delete = /CountrySetupApplicationServiceProxy/delete<br/>crcsetup_delete = /CountrySetupApplicationServiceProxy/delete<br/>crcsetup_bulkupload = /CountrySetupApplicationServiceProxy/delete<br/>crcsetup_loulatist = /CountrySetupApplicationServiceProxy/fetchallCountries<br/>crcsetup_locountrylist = /CountrySetupApplicationServiceProxy/fetchallRegions<br/>crcsetup_locountrylist = /CountrySetupApplicationServiceProxy/fetchcountries<br/>crcsetup_lomCountrylist = /CountrySetupApplicationServiceProxy/fetchcountries<br/>crcsetup_lomCountrylist = /CoossBorderSetupApplicationServiceProxy/fetchcountriescode<br/>crossbordersetup_create = /CrossBorderSetupApplicationServiceProxy/fetchcountries<br/>crossbordersetup_update = /CrossBorderSetupApplicationServiceProxy/fetchcountries<br/>crossbordersetup_update = /CrossBorderSetupApplicationServiceProxy/fetchcountries<br/>crossbordersetup_delete = /CrossBorderSetupApplicationServiceProxy/delete<br/>crossbordersetup_bulkupload = /host/scratch/oracle/LM_FILEUPLOAD/Batch/crossborderSetup<br/>crossbordersetup_bulkupload = /host/scratch/oracle/LM_FILEUPLOAD/Batch/crossborderSetup<br/>crossbordersetup_branchlist = /CrossBorderSetupApplicationServiceProxy/fetchAllBranches<br/>crossbordersetup_etanchlist = /CrossBorderSetupApplicationServiceProxy/fetchAllBranches<br/>crossbordersetup_etanchlist = /CrossBorderSetupApplicationServiceProxy/fetchAllBranches<br/>crossbordersetup_andhlist = /CrossBorderSetupApplicationServiceProxy/fetchAllBranches<br/>crossbordersetup_andhlist = /CrossBorderSetupApplicationServiceProxy/fetchAllBranches<br/>crossbordersetup_andhlist = /CrossBorderSetupApplicationServiceProxy/fetchAllBranches<br/>crossbordersetup_andhlist = /CrossBorderSetupApplicationServiceProxy/fetchAllBranches<br/>crossbordersetup_andhlist = /CrossBorderSetupApplicationServiceProxy/fetchAllBranches<br/>crossbordersetup_andhlist = /CrossBorderSetupApplicationServiceProxy/fetchAllBranches<br/>crossbordersetup_andhlist = /CrossBorderSetupApplicationSer</pre> |  |
| <pre>branchholidaysetup_read = /HLBranch/query<br/>branchholidaysetup_update = /HLBranch/modify<br/>branchholidaysetup_create = /HLBranch/branch/br<br/>branchholidaysetup_branchlist = /HLBranch/branchlov<br/>icproduct_create= /ICProduct/reate<br/>1cproduct_bulkcreate= /IcProduct/bulkcreate<br/>icproduct_bulkfy= /ICProduct/bulkmodify<br/>icproduct_bulkfy= /ICProduct/bulkmodify<br/>icproduct_guery= /ICProduct/guery<br/>icproduct_close= /ICProduct/lose<br/>icproduct_close= /ICProduct/icProduct/close</pre>                                                                                                    |  |
| icproduct_rulelov= /ICProduct/icProductRule<br>icproduct_accountlov= /ICProduct/icProductAccntClass<br>icproduct_intrateude= /ICProduct/icProductIntRateUde<br>icproduct_productgrouplov= /ICProduct/icProductGroup<br>icrule_systemelementslov= /ICRule/systemElementLov<br>icrule_primaryelementslov- /ICRule/primaryElementLov                                                                                                    |  |
| icrule_create= /ICRule/create<br>icrule_bulkCreate= /ICRule/bulkCreate                                                                                                    |  |

2. Open the Command prompt and Point it to the OSDC package location

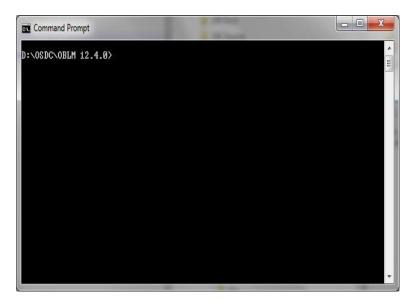

#### 3. Add Path

Set the Ant path using the following Commands

#### set path=%path%;D:\ILM\osdc\apache-ant-1.9.7\bin

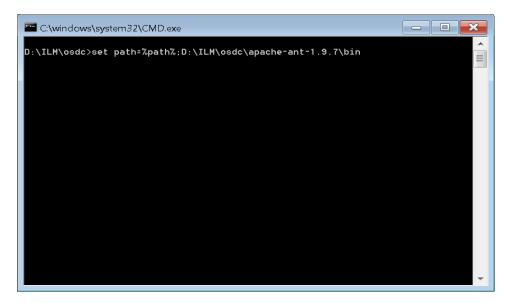

| C:\windows\system32\CMD.exe                                                                                                    |
|----------------------------------------------------------------------------------------------------|
| D:\ILM\osdc>set path=%path%;D:\ILM\osdc\apache-ant-1.9.7\bin                                                                                                    |
| D:\ILM\osdc>path<br>PATH=C:\ProgramData\Oracle\Java\javapath;D:\bibilu\sw\instantclient_12_1;C:\app\<br>bij\product\12.1.0\dbhome_1\bin;C:\Program Files\Java\jdk1.7.0_75;D:\programs\or<br>acle\product\11.2.0\client_1\bin;C:\windows\system32;C:\windows;C:\windows\Syste<br>m32\Wbem;C:\windows\System32\WindowsPowerShell\v1.0\;D:\ILM\mbcc;C:\Program File<br>s (x86)\Sennheiser\SoftphoneSDK\;D:\programs\Tortoise\$VN\bin;D:\ILM\osdc\apache-<br>ant-1.9.7\bin;D:\ILM\osdc\apache-ant-1.9.7\bin |
| D:\ILM\osdc>_                                                                                                    |
|                                                                                                    |
|                                                                                                    |
|                                                                                                    |
|                                                                                                    |
|                                                                                                    |

4. Enter the following command to build the Host side class files.

"ant -f build\_host\_jars.xml" and press "Enter"

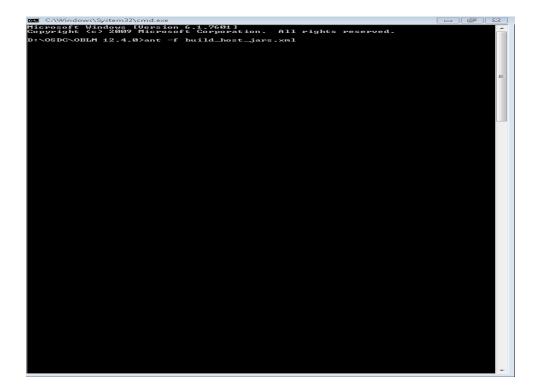

| C:\Windows\System32\cmd.exe                                                                                                    |           |
|----------------------------------------------------------------------------------------------------|-----------|
| hives\com.ofss.glm.module.ejb.flexcube.jar                                                                                                    | <u> </u>  |
| build-infra-jar:<br>[jar] Building jar: D:\OSDC\OBLM 12.4.0\HostWorkspace\host12.2.1\<br>hives\com.ofss.glm.infra.jar                                        | build\arc |
| build-dashboard-jar:<br>Ljarj Building jar: D:\OSDC\OBLM 12.4.0\HostWorkspace\host12.2.1\<br>hives\com.ofs.glm.module.ejb.dashboard.jar                      | build\arc |
| build-fileUpload-jar:<br>[jar] Building jar: D:\OSDC\OBLM 12.4.0\HostWorkspace\host12.2.1\<br>hives\com.ofs.glm.module.ejb.fileupload.jar                    | build\arc |
| build-reports-jar:<br>[jar] Building jar: D:\OSDC\OBLM 12.4.0\HostWorkspace\host12.2.1\<br>hives\com.ofs.ylm.module.ejb.reports.jar                          | build\arc |
| build=Simulation-jar:<br>Jarl Building jar: D:\OSDC\OBLM 12.4.0\HostWorkspace\host12.2.1\<br>hives\com.ofss.glm.module.ejb.simulation.jar                    |           |
| build=SMS-jar:<br>[jar] Building jar: D:\OSDC\OBLM 12.4.0\HostVorkspace\host12.2.1\<br>hives\com.ofss.glm.module.ejb.SMS.jar                                 | build\are |
| build=fc=jar:<br>[jar] Building jar: D:\OSDC\OBLM 12.4.0\HostWorkspace\host12.2.1\<br>hives\com.ofss.glm.module.ejb.fc.jar                                   |           |
| build-Paymenthandoff-jar:<br>[jar] Building jar: D:\08DC\0BLM 12.4.0\HostWorkspace\host12.2.1\<br>hives\com.ofss.glm.module.paymenthandoff.jar               | build\arc |
| build-liquiditygrp-jar:<br>[jar] Building jar: D:\O&DC\OBLM 12.4.0\HostWorkspace\host12.2.1\<br>hives\com.ofss.glm.module.ejb.liquiditygrp.jar               | build\arc |
| build-setup-jar:<br>Jar] Building jar: D:\OSDC\OBLM 12.4.0\HostWorkspace\host12.2.1\<br>hives\com.ofss.gim.module.ejb.setup.jar                              | build\arc |
| build-structuremanagement-jar:<br>Ijarl Building jar: D:\08DC\0BLM 12.4.0\HostWorkspace\host12.2.1\<br>hives\com.ofss.glm.module.cjb.structuremanagement.jar | build\arc |
| build-sweep-jar:<br>[jar] Building jar: D:\08DC\0BLM 12.4.0\HostWorkspace\host12.2.1\<br>hives\com.ofsc.glm.module.ejb.sweep.jar                             | build\arc |
| build-batch-jar:<br>[jar] Building jar: D:\OSDC\OBLM 12.4.0\HostWorkspace\host12.2.1\<br>hives\com.ofsc.glm.module.ejb.batch.jar                             |           |
| build-Pool-jar:<br>[jar] Building jar: D:\05DC\0BLM 12.4.0\HostWorkspace\host12.2.1\<br>hives\com.ofss.glm.module.ejb.pool.jar                               | build\arc |
| build-Eod-jar:<br>Ligal Building jar: D:\OSDC\OBLM 12.4.0\HostWorkspace\host12.2.1\<br>hives\com.ofss.glm.module.ejb.eod.jar                                 |           |
| create-war:<br>[war] Building war: D:\08DC\0BLM 12.4.0\HostWorkspace\host12.2.1\<br>hives\com.ofss.glm.appx.client.proxy.war                                 | build\arc |
| build-ear:<br>[car] Building ear: D:\O\$DC\OBLM 12.4.0\HostWorkspace\host12.2.1\<br>hives\com.ofss.glm.ear<br>[ccho] ear build successfully                  | build\arc |
| copy:<br>[copy] Copying 2 files to D:\OSDC\OBLM 12.4.0\UIReleasedArea\host                                                                                   |           |
| copyEar:<br>Icopy1 Copying 1 file to D:\08DC\0BLM 12.4.0\UIReleasedArea\Deploy                                                                               | host      |
| BUILD SUCCESSFUL<br>Total time: 2 seconds<br>D:\OSDC\OBLM 12.4.0>                                                                                            |           |
| DINUSDONUBLA 12-4-07                                                                                                    |           |

### 1.2.5 Deploy Liquidity Management Executable Files

NOTE : If Oracle Fusion Middleware 12c Infrastructure (Example: Weblogic Server) is installed and any domain is available in local system, deployment can be done using the script see section 2.2.6.1 else Manual Deployment can be done see section 2.2.6.2.

#### 1.2.5.1 Deployment using Scripts

1. Change the Following values in **Build.properties** file under the OSDC source

```
#Wed Apr 08 12:14:57 IST 2017
    install.dir=C\:\\Oracle\\Middleware\\Oracle Home
 3
 4 domain.path=\\scratch\\Middleware\\Oracle Home\\user projects\\domains\\oblm domain
    domain.name=OBLM domain
 6 host=10.184.157.221
   port=8005
 9 wls.ui.url=t3://10.184.157.221:8001
10 wls.ui.server.name=LM_SERVER
   wls.ui.deploy.name=AAGLMShell-1
12 wls.ui.userName=weblogic
13 wls.ui.password=weblogic123
14 wls.ui.deploy.source=UIReleasedArea/Deploy/ui/buildScript/GLMShell.ear
16 wls.host.url=t3://10.184.157.221:8001
17 wls.host.server.name=LM_SERVER
18 wls.host.deploy.name=com.ofss.glm-1
19 wls.host.userName=weblogic
20 wls.host.password=weblogic123
21
   wls.host.deploy.source=UIReleasedArea/Deploy/host/com.ofss.glm.ear
22
23
```

Use the following details:

- i. **install.dir**= Point to it to the weblogic home folder in the local system. For Example: "*C*:\*Oracle\Middleware\Oracle\_Home*". (Change it to the format as shown in the figure)
- ii. **domain.path**= Point it to the weblogic domain folder created for the application (*i.e. channel\_domain*). (Change it to the format as shown in the figure)
- iii. **domain.name**= Enter the name of weblogic domain created in the local system. Leave it blank if no domain exists.
- iv. wls.ui.url= Enter URL of the Weblogic Console in the following format t3://<ip\_address>:<admin\_server\_port\_no>
- v. **wls.ui.username**= Enter the username of the Weblogic Console
- vi. **wls.ui.password**= Enter the password of the Weblogic Console
- vii. wls.host.url= Same as wls.ui.url
- viii. wls.host.username= Same as wls.ui.username
- ix. wls.host.password= Same as wls.ui.password

Define remaining properties as mentioned in above screen shot.

2. Open the Command prompt and Point it to the OSDC package location

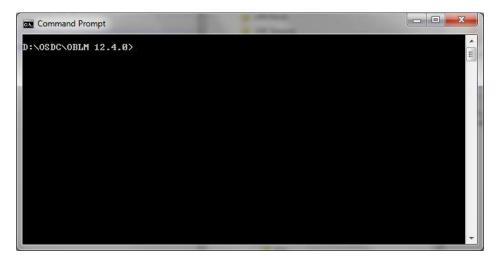

3. Enter the following command to deploy the Host EAR file.

"ant -f DeployhostEar.xml" and press "Enter" (Windows System)

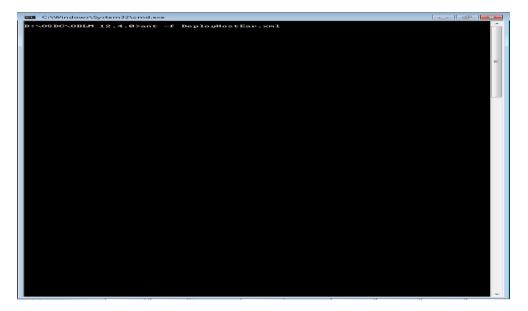

| C:\Windows\                                                                                                    | System32\cmd.exe                                                                                                    |                              |                                                                                                |
|----------------------------------------------------------------------------------------------------|----------------------------------------------------------------------------------------------------|------------------------------|------------------------------------------------------------------------------------------------|
| [exec]                                                                                                    | [wldeploy]                                                                                                    | at sun . ref1                | ect.DelegatingMethodAccessorImpl.in                                                            |
| Lexec 1                                                                                                    | gMethodAccessorIm<br>[wldeploy]                                                                                        | at java.lan                  | g.reflect.Method.invoke <method.java< th=""></method.java<>                                    |
| i><br>Lexecl                                                                                                    | [wldeploy]                                                                                                    | at java.io.                  | ObjectStreamClass.invokeWriteObject                                                            |
| jectStreamC                                                                                                    | lass.java:1028><br>[wldeploy]                                                                                          |                              | Ob.jectOutputStream.writeSerialData<                                                           |
| Lexec J<br>ctOutputSt                                                                                                    | ream.java:1496><br>[wideploy]                                                                                          |                              |                                                                                                |
| Lexec 1                                                                                                    | [wldēploy]<br>utStream.java:1432                                                                                       | at java.io.                  | ObjectOutputStream.writeOrdinaryObje                                                           |
| Lexec 1                                                                                                    | [wideploy]                                                                                                    | at java.io.                  | ObjectOutputStream.writeObjectØ <obje< td=""></obje<>                                          |
| Lexec 1                                                                                                    | [wldeploy]<br>m.java:1178><br>[wldeploy]                                                                               | at java.io.                  | ObjectOutputStream.defaultWriteField                                                           |
| biectOutpu                                                                                                    | tStream_java:1548;                                                                                                    | at java.io.                  | ObjectOutputStream.writeSerialData<                                                            |
| ctOutputSt                                                                                                    | ream.java:1509>                                                                                                    |                              |                                                                                                |
| [exec]                                                                                                    | [wldeploy]<br>utStream.java:1432                                                                                       | at java.io.                  | ObjectOutputStream.writeOrdinaryObje                                                           |
| Lexecl                                                                                                    | [widepioy]                                                                                                    | at java.io.                  | ObjectOutputStream.writeObjectØ <obje< td=""></obje<>                                          |
| Lexec 1                                                                                                    | Iwideployi<br>m.java:1178><br>Iwideployi<br>java:1378>                                                                 | at java.io.                  | ObjectOutputStream.writeArray <object< td=""></object<>                                        |
| putStream.<br>[exec]                                                                                                    | java:1378><br>[wldenlov]                                                                                               | at java.io.                  | ObjectOutputStream.writeObjectØ <obje< td=""></obje<>                                          |
| OutputStrea                                                                                                    | m_jaya:1174>                                                                                                    |                              |                                                                                                |
| tputStream                                                                                                    | . java: 348>                                                                                                    | at Java. 18.                 | ObjectOutputStream.writeObject <object< td=""></object<>                                       |
| Lexec 1                                                                                                    | Java:13787<br>Luldeploy]<br>m.java:11747<br>Luldeploy]<br>.java:3487<br>Luldeploy]<br>UutgutStream.java:<br>Luldeploy] | at weblogic                  | .rjvm.MsgAbbrevOutputStream.writeOb,                                                           |
| Lexec 1                                                                                                    | [wldeploy]                                                                                                    | at weblogic                  | .utils.io.ChunkedObjectOutputStream                                                            |
| Lexec 1                                                                                                    | [wldeploy]                                                                                                    | at javax.ma                  | 2)<br>nagement.remote.rmi.RMIConnectionIm                                                      |
| LSkel.invo                                                                                                    | ke(Unknown Source)                                                                                                    | at weblogic                  | .rmi.internal.BasicServerRef.invoke                                                            |
| icServerRe                                                                                                    | re(Unknown Source.<br>[wldeploy]<br>f.java:645><br>[wldeploy]<br>.java:534><br>[wldeploy]                              |                              |                                                                                                |
| CServerRef                                                                                                    | .java:534>                                                                                                    | at weblogic                  | .rmi.internal.BasicServerRef\$2.run<                                                           |
| Lexec 1                                                                                                    | [wldeploy]                                                                                                    | at weblogic                  | .security.acl.internal.Authenticated                                                           |
| [exec]                                                                                                    | [wldeploy]                                                                                                    | at weblogic                  | .security.service.SecurityManager.ru                                                           |
| <securitym< td=""><td>anager.java:163&gt;<br/>[wldeploy]</td><td>at weblogic</td><td>.rmi.internal.BasicServerRef.handlel</td></securitym<> | anager.java:163><br>[wldeploy]                                                                                         | at weblogic                  | .rmi.internal.BasicServerRef.handlel                                                           |
| lest≤BasicS                                                                                                    | erverRef.java:531;<br>[wldeploy]                                                                                       |                              | .rmi.internal.wls.WLSExecuteRequest                                                            |
| Lexec ]<br><wlsexecut< td=""><td>eRequest.iava:138)</td><td></td><td></td></wlsexecut<>                                                     | eRequest.iava:138)                                                                                                    |                              |                                                                                                |
| Lexec J                                                                                                    | [wideploy]                                                                                                    |                              | .invocation.ComponentInvocationConte                                                           |
| Lexec 1                                                                                                    | [wideploy]                                                                                                    | at weblogic                  | .invocation.ComponentInvocationCont<br>nager.java:333><br>.work.LivePartitionUtility.doRunWorl |
| Lexec 1                                                                                                    | Ewldeploy]                                                                                                    | at weblogic                  | nager.java:3337<br>.work.LivePartitionUtility.doRunWorl                                        |
|                                                                                                    |                                                                                                    |                              |                                                                                                |
| ext Part it                                                                                                    | ionUtility.java:41                                                                                                    | > at webiogic                | .work_PartitionUtility_runWorkUnder(<br>.work_SelfTuningWorkManagerImpl_run<br>va=640          |
| Lexec J<br>dinderConte                                                                                                    | Lwidepioyj<br>xt(SelfTuningWork                                                                                        | at weblogic                  | .work.SelfTuningWorkManagerImpl.run<br>va:640)                                                 |
| Lexec ]<br>ad.java:40<br>Lexec ]                                                                                                    | [wldeploy]                                                                                                    | at weblogic                  | .work.ExecuteThread.execute(Execute)                                                           |
| Lexec J                                                                                                    | [wldeploy]                                                                                                    | at weblogic                  | .work.ExecuteThread.run <executethread< td=""></executethread<>                                |
| iava:346><br>Lexec I                                                                                                    | [wldeploy]                                                                                                    |                              |                                                                                                |
| Lexec 1                                                                                                    | [wldeploy]                                                                                                    |                              |                                                                                                |
| Lexec ]<br>Lexec ]                                                                                                    | Ewldeployl + com.                                                                                                    | Assignments:<br>ofss.glm-1 M | S_ITR1                                                                                         |
| Lexec 1                                                                                                    | [wldeploy] [Serve                                                                                                    | rConnectionIm                | pl.close<>:3541 : Closing DM connect                                                           |
| Lexec 1                                                                                                    | [wldeploy] [Serve                                                                                                    | rConnectionIm                | pl.close<>:374] : Unregistered all :                                                           |
| eners<br>[exec]                                                                                                    | fuldenloul [Serve                                                                                                    | »ConnectionIm                | pl.closeJMX<>:394] : Closed JMX con                                                            |
| ion<br>[exec]                                                                                                    |                                                                                                    |                              | pl.closeJMX<>:406] : Closed Runtime                                                            |
| connectio                                                                                                    | n <sup>–</sup> –                                                                                                    |                              |                                                                                                |
| [exec]                                                                                                    | [wldeploy] [Serve                                                                                                    | rConnectionIm                | pl.closeJMX<>:418] : Closed Edit JM                                                            |
| Lexec 1                                                                                                    | [echo] ear de                                                                                                    | ployed succes                | sfully                                                                                         |
| Lexec ]<br>Lexec ]                                                                                                    | BUILD SUCCESSFUL                                                                                                    |                              |                                                                                                |
| Lexec 1                                                                                                    | Total time: 7 seco                                                                                                    | nds                          |                                                                                                |
| IILD SUCCES                                                                                                    |                                                                                                    |                              |                                                                                                |
| otal time:                                                                                                    | 9 seconds                                                                                                    |                              |                                                                                                |
| OSDC\OBLM                                                                                                    | 12.4.0>                                                                                                    |                              |                                                                                                |

[Note: If user is having Linux system use the following command]

"ant -f DeployHostEar\_Linux.xml" and press "Enter" (Linux System)

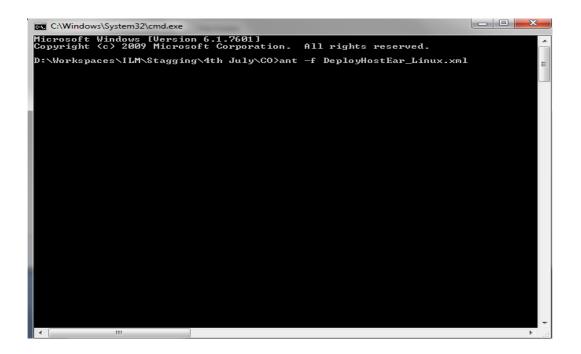

#### 1.2.5.2 Manual Deployment:

For Manual Deployment, Ear (Enterprise Application aRchive) file can be deployed either from Local Machine or from server where Weblogic Server is installed, In case if deployment needs to be done from server then use FTP/SFTP client for Windows in order to move the Ear file to the server and do the deployment as given below. Suggested Software for FTP/SFTP client for Windows: **Winscp** 

# 1.2.5.2.1 CHANNEL EAR Deployment

- Install App cation Assist. X ← → C 0 10.184.157.22 1 🖸 🔘 0 Administration Console 12c

  Administration Console 12c

  Home Log Out: Preference: Record Help
  Home -Summary of Servers -Summary of Deployments
  Install Application Assistant Change Center View changes and restarts Q Welcome, weblogic Connected to: base\_d Configuration editing is enabled. Future changes nill automatically be activated as you modify, add or delete items in this domain. Back Next Finish Cancel 
   Based:
   (Memory)

   Decade: deplayment to bindla and presents for deplayment?

   Decade: deplayment to bindla and presents for deplayment?

   Decade: Deplayment to bindla and presents for deplayment?

   Decade: Deplayment to bindla and presents for deplayment?

   Decade: Deplayment to deplayment?

   Decade: Deplayment to deplayment?

   Path:
   [cccatch/Deplayment?/DDS3404205171

   Recently Used Pether:
   [sccatch/Deplayment?/DDS40420171

   Accels/Deplayment?/DDS40420171
   [sccatch/Deplayment?/DDS4042017]

   Accels/Deplayment?/DDS40420171
   [sccatch/Deplayment?/DDS4042017]

   Accels/Deplayment?/DDS40420171
   [sccatch/Deplayment?/DDS4042017]
   tall. You can also enter the path of th ontains the required deployment desi Current Location: How do L. Back Next Frink Cancel Start and stop a dep application
  Configure an enterp n enterprise application reate a dec Target an enterprise applicat instance ervers as of 11:13 AM Failed (0) Critical (0) Overloaded (0
- 1. Click on Install and go o the Drive Location where the EAR files are kept.

2. Select the Host EAR File com.ofss.glm.channel.ear and click on Next

| a                                                                                          | 🔒 Home Log Dut Preferences 🛃 Record Help                | Q                                                                                                    |                                                                                       | Welcome, weblogic Connected to: base_domail |
|--------------------------------------------------------------------------------------------|---------------------------------------------------------|----------------------------------------------------------------------------------------------------|---------------------------------------------------------------------------------------|---------------------------------------------|
| Change Center                                                                              | Home -Summary of Deployments                            | ×                                                                                                    |                                                                                       | webbing webbigs                             |
| View changes and restarts                                                                  |                                                         |                                                                                                    |                                                                                       |                                             |
| Configuration editing is enabled. Future<br>changes will automatically be activated as you | Install Application Assistant                           |                                                                                                    |                                                                                       |                                             |
| modify, add or delete items in this domain.                                                | Back Next Finish Cancel                                 |                                                                                                    |                                                                                       |                                             |
| Domain Structure                                                                           | Locate deployment to install and prepare for            | deployment                                                                                                    |                                                                                       |                                             |
| base_domain                                                                                | Select the file path that represents the application ro | at directory, archive file, exploded archive directory, or application module descriptor that you want to instal | . You can also enter the path of the application directory or file in the Path field. |                                             |
| Consin Partitions     Gruvicoment     Coslovments                                          | Note: Only valid file paths are displayed below. If yo  | a cannot find your deployment files, Upload your file(s) and/or confirm that your application contains the requ  | uired deployment descriptors.                                                         |                                             |
| Services<br>Security Realms                                                                | Path:                                                   | /scratch/Deployments/7003/04032017/EOD/com.ofss.gim.ear                                                          |                                                                                       |                                             |
| B-Interoperability                                                                         | Recently Used Paths:                                    | /scratch/Deployments/7003/04032017/EOD                                                                           |                                                                                       |                                             |
| B Diagnostics                                                                              |                                                         | /scratch/Deployments/7003/04032017                                                                               |                                                                                       |                                             |
|                                                                                            |                                                         | /scratch/Deployments/7003/04022017                                                                               |                                                                                       |                                             |
|                                                                                            |                                                         | /scratch/Deployments/7003/03312017                                                                               |                                                                                       |                                             |
|                                                                                            | Current Location:                                       | 10.184.157.221 / scratch / Deployments / 7003 / 04032017 / EOD                                                   |                                                                                       |                                             |
|                                                                                            | 🔍 🐻 GLMShell.ear                                        |                                                                                                    |                                                                                       |                                             |
| How do L. B                                                                                | Comofss.glm.ear                                         |                                                                                                    |                                                                                       |                                             |
| How do L.                                                                                  | Test and Instituted                                     |                                                                                                    |                                                                                       |                                             |
| <ul> <li>Start and stop a deployed enterprise<br/>application</li> </ul>                   | Back Next Finish Cancel                                 |                                                                                                    |                                                                                       |                                             |
| <ul> <li>Configure an enterprise application</li> </ul>                                    |                                                         |                                                                                                    |                                                                                       |                                             |
| <ul> <li>Create a deployment plan</li> </ul>                                               |                                                         |                                                                                                    |                                                                                       |                                             |
| <ul> <li>Target an enterprise application to a server<br/>instance</li> </ul>              |                                                         |                                                                                                    |                                                                                       |                                             |
| Test the modules in an enterprise application                                              |                                                         |                                                                                                    |                                                                                       |                                             |
|                                                                                            |                                                         |                                                                                                    |                                                                                       |                                             |
| System Status 🛛                                                                            |                                                         |                                                                                                    |                                                                                       |                                             |
| Health of Running Servers as of 7:11 AM                                                    |                                                         |                                                                                                    |                                                                                       |                                             |
| Faled (0)                                                                                  |                                                         |                                                                                                    |                                                                                       |                                             |
| Critical (0)                                                                               |                                                         |                                                                                                    |                                                                                       |                                             |
| Overloaded (I)                                                                             |                                                         |                                                                                                    |                                                                                       |                                             |
| Warning (0)                                                                                |                                                         |                                                                                                    |                                                                                       |                                             |
| OK (2)                                                                                     |                                                         |                                                                                                    |                                                                                       |                                             |
| WebLogic Server Version: 12.2.1.2.0                                                        |                                                         |                                                                                                    |                                                                                       |                                             |

#### 3. Click on Next

| 1 Install Application Assist: ×                                                                  | and the second data was a second data and the second data and the |                                             |  |  |
|--------------------------------------------------------------------------------------------------|----------------------------------------------------------------------------------------------------|---------------------------------------------|--|--|
| ← → C ③ 10.184.157.222:7001/                                                                     | onsole/console.portal?AppApplicationInstallPortlet_actionOverride=/com/bea/console/actions/app/install/appSelected                                                                                                    | A 🖸 O                                       |  |  |
| ORACLE WebLogic Server Ad                                                                        | ministration Console 12c                                                                                                    | Q                                           |  |  |
| Change Center                                                                                    | 1 Home Log Out Preferences 🖾 Record Help                                                                                                    | Welcome, weblogic Connected to: base_domain |  |  |
| View changes and restarts                                                                        | Home >Summary of Servers >Summary of Deployments                                                                                                    |                                             |  |  |
| Configuration editing is enabled. Future                                                         | Install Application Assistant                                                                                                    |                                             |  |  |
| changes will automatically be activated as you<br>modify, add or delete items in this domain.    | Back Next Frink Cancel                                                                                                    |                                             |  |  |
| Domain Structure                                                                                 | Choose Installation type and scope                                                                                                    |                                             |  |  |
| Base_domain<br>Tomain Partitions                                                                 | Select if the deployment should be installed as an application or library. Also decide the scope of this deployment.                                                                                                    |                                             |  |  |
| Environment     Deployments                                                                      | The application and its components will be targeted to the same locations. This is the most common usage.                                                                                                    |                                             |  |  |
| <ul> <li>Services</li> <li>Security Realms</li> </ul>                                            | Install this deployment as an application                                                                                                    |                                             |  |  |
| <ul> <li>Interoperability</li> <li>Diagnostics</li> </ul>                                        | Application libraries are deployments that are available for other deployments to share. Libraries should be available on all of the targets running their referencing applications.                                                                                                    |                                             |  |  |
|                                                                                                  | Install this deployment as a library                                                                                                    |                                             |  |  |
|                                                                                                  | Install this deployment as an application, but target the components individually                                                                                                    |                                             |  |  |
|                                                                                                  | Useful when one or more of the modules or components must have targets unique from the rest of the application.                                                                                                    |                                             |  |  |
| How do L.                                                                                        | Select a scope in which you want to install the deployment.                                                                                                    |                                             |  |  |
| <ul> <li>Start and stop a deployed enterprise<br/>application</li> </ul>                         | Scope: Global *                                                                                                    |                                             |  |  |
| Configure an enterprise application                                                              | Back Next Print Cancel                                                                                                    |                                             |  |  |
| Create a deployment plan     Target an enterprise application to a server                        |                                                                                                    |                                             |  |  |
| instance                                                                                         |                                                                                                    |                                             |  |  |
| Test the modules in an enterprise application                                                    |                                                                                                    |                                             |  |  |
| System Status 🖂                                                                                  |                                                                                                    |                                             |  |  |
| Health of Running Servers as of 11:13 AM                                                         |                                                                                                    |                                             |  |  |
| Failed (0)                                                                                       |                                                                                                    |                                             |  |  |
| Critical (0)<br>Overloaded (0)                                                                   |                                                                                                    |                                             |  |  |
| Warning (0)                                                                                      |                                                                                                    |                                             |  |  |
| OK (2)                                                                                           |                                                                                                    |                                             |  |  |
| WebLogic Server Version: 12.2.1.2.0<br>Copyright (c) 1996,3256, Oracle and/or its allifates. All |                                                                                                    |                                             |  |  |
| Oracle is a registered trademark of Oracle Corporation                                           | nd/or its affliates. Other names may be trademarks of their nepective owners.                                                                                                    |                                             |  |  |
|                                                                                                  |                                                                                                    |                                             |  |  |

4. Select the target Server For example: ITR2

| ORACLE WebLogic Server Adr                                                                                                    | ministration Console 12c                                                                                                    | Q                                           |
|----------------------------------------------------------------------------------------------------|----------------------------------------------------------------------------------------------------|---------------------------------------------|
| Change Center                                                                                                    | 🍘 Home Log Out Preferences 🔄 Record Help                                                                                                    | Welcome, weblogic Connected to: base_domain |
| View changes and restarts                                                                                                    | Home > Summary of Machines > Summary of Servers > CHAINIEL_SERVER > Summary of JDBC Data Sources > jdbc/lm > Summary of JDBC Data Sources > jdbc/lm > Summary of |                                             |
| Configuration editing is enabled. Future<br>changes will automatically be activated as you<br>modify, add or delete items in this domain.                 | Install Application Assistant Book Next Finish Cancel                                                                                                    |                                             |
| Domain Structure                                                                                                    | Select deployment targets                                                                                                    |                                             |
| base_domain  Domain Partitions                                                                                                    | Select the servers and/or clusters to which you want to deploy this application. (You can reconfigure deployment targets later).                                                                                                    |                                             |
| -Environment -Servers -Clusters                                                                                                    | Available targets for com.ofss.glm.channel :                                                                                                    |                                             |
| ···Server Templates<br>···Migratable Targets                                                                                                    | Servers                                                                                                    |                                             |
| Coherence Clusters<br>Resource Groups                                                                                                    | AdminServer                                                                                                    |                                             |
| Resource Group Templates     Machines     Virtual Hosts                                                                                                   | CHANNEL_SERVER                                                                                                    |                                             |
| Virtual Targets     Work Managers                                                                                                    | Back Next Finish Gancel                                                                                                    |                                             |
| How do L                                                                                                    |                                                                                                    |                                             |
| <ul> <li>Start and stop a deployed enterprise<br/>application</li> </ul>                                                                                  |                                                                                                    |                                             |
| Configure an enterprise application                                                                                                    |                                                                                                    |                                             |
| Create a deployment plan     Target an enterprise application to a server                                                                                 |                                                                                                    |                                             |
| <ul> <li>Target an enterprise application to a server<br/>instance</li> </ul>                                                                             |                                                                                                    |                                             |
| Test the modules in an enterprise application                                                                                                    |                                                                                                    |                                             |
| System Status                                                                                                    |                                                                                                    |                                             |
| Health of Running Servers                                                                                                    |                                                                                                    |                                             |
| Failed (0)<br>Critical (0)                                                                                                    |                                                                                                    |                                             |
| Overloaded (0)                                                                                                    |                                                                                                    |                                             |
| Warning (0)<br>OK (1)                                                                                                    |                                                                                                    |                                             |
| WebLogic Server Version: 12.2.1.0.0<br>Copyright (c) 1996,2015, Oracle and/or its affiliates. A<br>Oracle is a registered trademark of Oracle Corporation | l rights nearwed.<br>and/or its altilizes. Other names may be trademarks of their respective owners.                                                                                                    |                                             |

5. Select Name for the deployment file For Example: "com.ofss.glm.channel" and click on Next

|                                                                                                    | ministration Console 12c                                                                                                    | Q                                          |
|----------------------------------------------------------------------------------------------------|----------------------------------------------------------------------------------------------------|--------------------------------------------|
| Change Center                                                                                                    | Home Log Out Preferences Acord Help                                                                                                    | Welcome, weblogic Connected to: base_domai |
| View changes and restarts                                                                                                    | Home > Summary of Machines > Summary of Servers > CHAINEL_SERVER > Summary of JDBC Data Sources > jdbc/lm > Summary of JDBC Data Sources > jdbc/lm > Summary of JDBC Data Sources > jdbc/lm > Summary of Deployments |                                            |
| Configuration editing is enabled. Future<br>changes will automatically be activated as you<br>modify, add or delete items in this domain. | Install Application Assistant Back    Finish   Cancel                                                                                                    |                                            |
| Domain Structure                                                                                                    | Optional Settings                                                                                                    |                                            |
| base_domain ▲ ⊕-Domain Partitions ⊕-Environment └-Servers ⊖-Clusters                                                                      | Vou can modify these settings or accept the defaults.                                                                                                    |                                            |
| Server TemplatesMigratable TargetsCoherence ClustersResource GroupsResource Group Templates                                               | What do you want to name this deployment?  *Name: com.ofss.glm.channel                                                                                                    |                                            |
| Virtual Targets Virtual Kananers                                                                                                    | Security     What security model do you want to use with this application?     @ DD Only: Use only roles and policies that are defined in the deployment descriptors.                                                |                                            |
| How do I<br>• Start and stop a deployed enterprise                                                                                        | Custom Roles: Use roles that are defined in the Administration Console; use policies that are defined in the deployment descriptor.                                                                                  |                                            |
| application <ul> <li>Configure an enterprise application</li> </ul>                                                                       | O Custom Roles and Policies: Use only roles and policies that are defined in the Administration Console.                                                                                                    |                                            |
| Create a deployment plan                                                                                                    | Advanced: Use a custom model that you have configured on the realm's configuration page.                                                                                                    |                                            |
| <ul> <li>Target an enterprise application to a server<br/>instance</li> </ul>                                                             | - Source Accessibility                                                                                                    |                                            |
| Test the modules in an enterprise application                                                                                             | How should the source files be made accessible?                                                                                                    |                                            |
| System Status                                                                                                    | Use the defaults defined by the deployment's targets                                                                                                    |                                            |
| Health of Running Servers                                                                                                    | Recommended selection.                                                                                                    |                                            |
| Failed (0)<br>Critical (0)                                                                                                    | Copy this application onto every target for me                                                                                                    |                                            |
| Overloaded (0)<br>Warning (0)<br>OK (1)                                                                                                   | During deployment, the files will be copied automatically to the Managed Servers to which the application is targeted. I sull make the deployment accessible from the following location                             |                                            |
| Sin (1)                                                                                                    |                                                                                                    |                                            |

6. Click on Finish.

|                                                                                                    | ministration Console 12c                                                                |                                                                                                    | Q                                           |  |
|----------------------------------------------------------------------------------------------------|-----------------------------------------------------------------------------------------|----------------------------------------------------------------------------------------------------|---------------------------------------------|--|
| Change Center                                                                                                    | 🙆 Home Log Out Preferences 🖂 Record I                                                   | Help                                                                                                    | Welcome, weblogic Connected to: base_domain |  |
| View changes and restarts                                                                                                    | Home >Summary of Machines >Summary of Serve                                             | Home > Summary of Machines > Summary of Servers > CHWINEL_SERVER > Summary of JDBC Data Sources > jdbc/lm > Summary of JDBC Data Sources > jdbc/lm > Summary of |                                             |  |
| Configuration editing is enabled. Future<br>changes will automatically be activated as you<br>modify, add or delete items in this domain.                                                                                                    | Install Application Assistant           Back         Next         Finish         Cancel |                                                                                                    |                                             |  |
| Domain Structure                                                                                                    | Review your choices and click Finish                                                    |                                                                                                    |                                             |  |
| base, domain A<br>IP - Comain Particlos<br>IP - Environment<br>IS-serves<br>IP - Cultures<br>IP - Culture | Click Finish to complete the deployment. This<br>— Additional Configuration             | new require additional configuration. Do you want to review this application's configuration after completing this a figuration screen.                                                                                                    | solan?                                      |  |
| Work Managers                                                                                                    | Name:                                                                                   | com.ofss.glm.channel                                                                                                    |                                             |  |
| How do I<br>• Start and stop a deployed enterprise                                                                                                    | Staging Mode:                                                                           | Use the defaults defined by the chosen targets                                                                                                    |                                             |  |
| application                                                                                                    | Plan Staging Mode:                                                                      | Use the same accessibility as the application                                                                                                    |                                             |  |
| Configure an enterprise application     Create a deployment plan                                                                                                    | Security Model:                                                                         | Security Model: DDDNy: Use only roles and policies that are defined in the deployment decreptors.                                                                                                    |                                             |  |
| <ul> <li>Target an enterprise application to a server<br/>instance</li> </ul>                                                                                                    | Scope: Global                                                                           |                                                                                                    |                                             |  |
| Test the modules in an enterprise application                                                                                                    | Target Summary                                                                          |                                                                                                    |                                             |  |
|                                                                                                    | Components 🗞                                                                            |                                                                                                    | Targets                                     |  |
| System Status                                                                                                    | com.ofss.glm.channel.ear                                                                |                                                                                                    | CHANNEL_SERVER                              |  |
| Health of Running Servers Failed (0) Critical (0) Cverloaded (0) Werning (0) OK (1)                                                                                                    | Back Next Enish Cancel                                                                  |                                                                                                    |                                             |  |
| WebLogic Server Version: 12.2.1.0.0<br>Copyright (c) 1996,2015, Oracle and/or its affiliates. A<br>Oracle is a projetored trademark of Oracle Composition                                                                                                    | Il rights reserved.<br>and/or its affiliates, Other names may be trademarks of          | their respetive owners.                                                                                                    |                                             |  |

# 7. Click on Save

| 🗅 Settings for com.ofss.gii: 🗙 🦲                                                                    | survey and the owner with                                                                            |                                                                                                    |                                                                                                    |  |  |  |  |  |  |  |
|----------------------------------------------------------------------------------------------------|----------------------------------------------------------------------------------------------------|----------------------------------------------------------------------------------------------------|----------------------------------------------------------------------------------------------------|--|--|--|--|--|--|--|
| → C 0 10.184.157.222.7001/d                                                                         | console/console.portal?_nfpb=true8_pageL                                                             | abel=AppApplicationOverviewPage&AppApplicationOverviewPortlethandle                                                                                                  | = com.bea.console.handies.AppDeploymentHandle%28" com.bea%3AName%3Dcom.ofss.glm-1% 😭 🛛                                                                                                    |  |  |  |  |  |  |  |
| RACLE WebLogic Server Ad                                                                            | ministration Console 12c                                                                             |                                                                                                    |                                                                                                    |  |  |  |  |  |  |  |
| ge Center                                                                                           | 1 Home Log Out Preferences 🔤 Record Hel                                                              | a la                                                                                                    | Welcome, weblogic Connected to: base_do                                                                                                    |  |  |  |  |  |  |  |
| changes and restarts                                                                                | Hare >Summary of Servers >Summary of Deployment                                                      | ts =AAGLHShell 1 =Summary of Deployments =consumers.gtm=1                                                                                                    |                                                                                                    |  |  |  |  |  |  |  |
| iguration editing is enabled. Future<br>oes will automatically be activated as you                  | Settings for com.ofss.glm-1                                                                          |                                                                                                    |                                                                                                    |  |  |  |  |  |  |  |
| fy, add or delete items in this domain.                                                             | Overview Deployment Plan Configuration                                                               | Security Targets Control Testing Henitoring Notes                                                                                                    |                                                                                                    |  |  |  |  |  |  |  |
| ain Structure                                                                                       | Save                                                                                                 |                                                                                                    |                                                                                                    |  |  |  |  |  |  |  |
| domain<br>romain Partitions<br>nvirsoment<br>eployments                                             | Use this page to view the general configuration<br>contained in the enterprise application. Click on | of an enterprise application, such as its name, the physical path to the application files, the asso<br>the name of the module to view and update its configuration. | coated deployment plan, and so on. The table at the end of the page lists the modules (such as Web applications and EDBs) that are                                                                                                    |  |  |  |  |  |  |  |
| ervices<br>ecurity Realitis                                                                         | Name:                                                                                                | com.ofis.glm-1                                                                                                    | The name of this enterprise application. Hore Info                                                                                                    |  |  |  |  |  |  |  |
| ® Toteroperability<br>■—Qiegnostics                                                                 | Scope:                                                                                               | Gobal                                                                                                    | Specifies if this enterprise application is accessible within the domain, a partition, or a resource group template.                                                                                                    |  |  |  |  |  |  |  |
|                                                                                                    | Path:                                                                                                | / scratch/ Deployments/ 7003/ 04042017/ 1/ com. ofss. g/m. ear                                                                                                    | The path to the source of the deployable unit on the Administration Server. Here Info                                                                                                    |  |  |  |  |  |  |  |
|                                                                                                    | Deployment Plan:                                                                                     | (no plan specified)                                                                                                    | The path to the deployment plan document on the Administration Server. More Enfo                                                                                                    |  |  |  |  |  |  |  |
| do LB                                                                                               | Staging Hode:                                                                                        | (not specified)                                                                                                    | Specifies whether a deployment's files are copied from a source on the Administration Server to the Manage<br>Server's staging area during application preparation. Here Info                                                                                                    |  |  |  |  |  |  |  |
| art and stop a deployed enterprise<br>splication<br>sofigure an enterprise application              | Plan Staging Mode:                                                                                   | (not specified)                                                                                                    | Specifies whether an application's deployment plan is copied from a source on the Administration Server to<br>the Managed Server's staging area during application preparation. Here Info                                                                                                    |  |  |  |  |  |  |  |
| wate a deployment plan                                                                              | Security Model:                                                                                      | DDOnly                                                                                                    | The security model that is used to secure a deployed module. Here lafe                                                                                                    |  |  |  |  |  |  |  |
| rget an enterprise application to a server<br>stence<br>st the modules in an enterprise application | 🥂 Deployment Order:                                                                                  | 100                                                                                                    | An integer value that indicates when this unit is deployed, relative to other deployable units on a server, during startup. Here Info                                                                                                    |  |  |  |  |  |  |  |
| em Status II<br>th of Running Servers as of 11:18 AM                                                | 🛃 Deployment Principal Name:                                                                         |                                                                                                    | A string when that indicates the principal that should be used when dependency the first environ during<br>starting and should more. This principal the used to set the course subject them first environ during and it the applications<br>code for interfaces such as application/decordulateser. If no principal marks is specified, then the anonymax<br>principal will be used. New Bolfs. |  |  |  |  |  |  |  |
| Failed (0)<br>Critical (0)<br>Overloaded (0)                                                        | Save.<br>Modules and Components                                                                      |                                                                                                    |                                                                                                    |  |  |  |  |  |  |  |
| Warring (0)<br>OK (2)                                                                               |                                                                                                    |                                                                                                    | Showing 1 to 1 of 1 Previous   New                                                                                                    |  |  |  |  |  |  |  |
|                                                                                                    | Name 🌣                                                                                               |                                                                                                    | Type<br>Diterprise                                                                                                    |  |  |  |  |  |  |  |
|                                                                                                    | E constitução 1                                                                                      |                                                                                                    |                                                                                                    |  |  |  |  |  |  |  |
|                                                                                                    | El Elites                                                                                            |                                                                                                    |                                                                                                    |  |  |  |  |  |  |  |
|                                                                                                    | AccountApplicationService                                                                            |                                                                                                    | E8                                                                                                    |  |  |  |  |  |  |  |
|                                                                                                    | AccountHerarchyApplicationService                                                                    |                                                                                                    | E16                                                                                                    |  |  |  |  |  |  |  |
|                                                                                                    | AccountMapApplicvationService                                                                        |                                                                                                    | E28                                                                                                    |  |  |  |  |  |  |  |
|                                                                                                    | AccountSetupApplicationService                                                                       |                                                                                                    | 18                                                                                                    |  |  |  |  |  |  |  |
|                                                                                                    | AlertsApplicationService                                                                             |                                                                                                    | 128                                                                                                    |  |  |  |  |  |  |  |

8. After Clicking Save the Follwing Screen should appear.

| C Settings for com.ofss.glr: ×                                                                                                    | and the second second sec |                                                                                                    |                                                                                                    |  |  |  |  |  |  |  |  |  |
|----------------------------------------------------------------------------------------------------|----------------------------------------------------------------------------------------------------|----------------------------------------------------------------------------------------------------|----------------------------------------------------------------------------------------------------|--|--|--|--|--|--|--|--|--|
| · → C ③ 10.184.157.222:7001/                                                                                                    | console/console.portal?_nfpb=true&_pageLa                                                                                                    | ibel=AppApplicationOverviewPage&AppApplicationOverviewPortlethandle=                                                                                               | =com.bea.console.handles.AppDeploymentHandle%28°com.bea%3AName%3Dcom.ofss.glm-1% 🛧                                                                                                    |  |  |  |  |  |  |  |  |  |
| DRACLE WebLogic Server Ad                                                                                                    | ministration Console 12c                                                                                                    |                                                                                                    |                                                                                                    |  |  |  |  |  |  |  |  |  |
| hange Center                                                                                                    | 🏦 Home Log Out Preferences 🛃 Record Help                                                                                                    |                                                                                                    | Welcome, weblogic Connected to: base_do                                                                                                    |  |  |  |  |  |  |  |  |  |
| Sew changes and restarts<br>infiguration editing is enabled. Future<br>hanges will automatically be activated as you<br>odfy, add or delete items in this domain. | Messages<br>All changes have been activated. No restarts a                                                                                                    | >>MGUIShil-1>Summary of Deployments>com.ofss.gfm-1                                                                                                    |                                                                                                    |  |  |  |  |  |  |  |  |  |
| Domain Structure                                                                                                    | ✓ Settings updated successfully.           Settings for comm/scalm-1                                                                                                    |                                                                                                    |                                                                                                    |  |  |  |  |  |  |  |  |  |
| ase_domain<br>B-Domain Partitions                                                                                                    | Perturbiner Constants-game 1<br>Overweine Deslowment Han Coofiguration Security Tangets Control Testing Hostisting Rates                                                                                                    |                                                                                                    |                                                                                                    |  |  |  |  |  |  |  |  |  |
| - Environment                                                                                                    | Sere consistent competition access instant instant control resong remnantly moves                                                                                                    |                                                                                                    |                                                                                                    |  |  |  |  |  |  |  |  |  |
| I-Services<br>Security Realms<br>I-Interoperability<br>Diagnostics                                                                                                | Use this page to view the general configuration o<br>contained in the enterprise application. Click on t                                                                                                    | f an enterprise application, such as its name, the physical path to the application files, the asso<br>be name of the module to view and update its configuration. | viated deployment plan, and so on. The table at the end of the page lists the modules (such as Web applications and E3%) that are                                                                                                    |  |  |  |  |  |  |  |  |  |
|                                                                                                    | Name:                                                                                                    | com.afss.glm-1                                                                                                    | The name of this enterprise application. Hore Info                                                                                                    |  |  |  |  |  |  |  |  |  |
|                                                                                                    | Scope:                                                                                                    | Global                                                                                                    | Specifies if this enterprise application is accessible within the domain, a partition, or a resource group template. Here Info                                                                                                    |  |  |  |  |  |  |  |  |  |
| ew do L. 🖂                                                                                                    | Path:                                                                                                    | / scratch/ Deployments/ 7003/ 04042017/ 1/ com. ofss. gim. ear                                                                                                    | The path to the source of the deployable unit on the Administration Server. Hore Info                                                                                                    |  |  |  |  |  |  |  |  |  |
| Start and stop a deployed enterprise<br>application                                                                                                    | Deployment Plan:                                                                                                    | (no plan specified)                                                                                                    | The path to the deployment plan document on the Administration Server. More Info                                                                                                    |  |  |  |  |  |  |  |  |  |
| application<br>Configure an enterprise application<br>Create a deployment plan                                                                                    | Staging Mode:                                                                                                    | (not specified)                                                                                                    | Specifies whether a deployment's files are copied from a source on the Administration Server to the Manage<br>Server's staging area during application preparation. More lefe                                                                                                    |  |  |  |  |  |  |  |  |  |
| Target an enterprise application to a server<br>instance                                                                                                    | Plan Staging Mode:                                                                                                    | (not specified)                                                                                                    | Specifies whether an application's deployment plan is copied from a source on the Administration Server to<br>the Managed Server's staging area during application preparation. Here Enfo                                                                                                    |  |  |  |  |  |  |  |  |  |
| Test the modules in an enterprise application                                                                                                    | Security Model:                                                                                                    | DDDnly                                                                                                    | The security model that is used to secure a deployed module. More Info                                                                                                    |  |  |  |  |  |  |  |  |  |
| ystem Status  isealth of Running Servers as of 11:18 AM                                                                                                    | 륝 Deployment Order:                                                                                                    | 100                                                                                                    | An integer value that indicates when this unit is deployed, relative to other deployable units on a server, during startup. Here $Info$                                                                                                    |  |  |  |  |  |  |  |  |  |
| Failed (0) Critical (0) Overloaded (0) Warning (0)                                                                                                    | n Deployment Principal Name:                                                                                                    |                                                                                                    | A string value that indicates the principal that should be used when deploying the file or archive during<br>startup and shutdream. This principal will be used to set the current subject when calling out into application<br>code for interfaces use a Application/Ecycletizatemer. If no principal name is specified, then the anonymo<br>principal will be used. Hose Info |  |  |  |  |  |  |  |  |  |
| OK (2)                                                                                                    | Save                                                                                                    |                                                                                                    |                                                                                                    |  |  |  |  |  |  |  |  |  |
|                                                                                                    | Modules and Components                                                                                                    |                                                                                                    |                                                                                                    |  |  |  |  |  |  |  |  |  |
|                                                                                                    |                                                                                                    |                                                                                                    | Showing 1 to 1 of 1 Previous   New                                                                                                    |  |  |  |  |  |  |  |  |  |
|                                                                                                    | Name 🔅                                                                                                    |                                                                                                    | Туре                                                                                                    |  |  |  |  |  |  |  |  |  |
|                                                                                                    | 🖻 com.ofss.gim-1                                                                                                    |                                                                                                    | Enterprise<br>Application                                                                                                    |  |  |  |  |  |  |  |  |  |
|                                                                                                    | E EBs                                                                                                    |                                                                                                    |                                                                                                    |  |  |  |  |  |  |  |  |  |
|                                                                                                    | AccountApplicationService                                                                                                    |                                                                                                    | 83                                                                                                    |  |  |  |  |  |  |  |  |  |
|                                                                                                    | AccountHierarchyApplicationService                                                                                                    |                                                                                                    | E28                                                                                                    |  |  |  |  |  |  |  |  |  |
|                                                                                                    |                                                                                                    |                                                                                                    |                                                                                                    |  |  |  |  |  |  |  |  |  |

9. Click on Deployment and check the two newly installed EAR's are available and Health column should have the OK status for the EAR's

|                                                                                                    |             |                                                         | _                                                                            |                     |                 |                |                    |                   |                     |                   |                 |                            |                     |        |                   | 0                           |
|----------------------------------------------------------------------------------------------------|-------------|---------------------------------------------------------|------------------------------------------------------------------------------|---------------------|-----------------|----------------|--------------------|-------------------|---------------------|-------------------|-----------------|----------------------------|---------------------|--------|-------------------|-----------------------------|
| Change Center                                                                                                    |             |                                                         | c<br>Preferences 🚈 R                                                         | cord Help           |                 | Q              |                    |                   |                     |                   |                 |                            |                     |        | Welcome, weblogi  | C Connected to: base_doma   |
| View changes and restarts                                                                                                    | Home        | e >CHANNEL_SE                                           | RVER >Summary of 3                                                           | DBC Data Sources >  | >jdbc/lm >Summ  |                | ata Sources >jdbc/ | /lm >Summary of : | JDBC Data Sources   | s >jdbc/lm >Summa | ry of Deploymer | ts >com.ofss.glm.channel > | Summary of Deployme | ints   |                   |                             |
| Configuration editing is enabled. Future                                                                                                    | Summ        | ary of Deploy                                           | ments                                                                        |                     |                 |                |                    |                   |                     |                   |                 |                            |                     |        |                   |                             |
| changes will automatically be activated as you<br>modify, add or delete items in this domain.                                                                                                    |             |                                                         | ontrol Monitorin                                                             | 0                   |                 |                |                    |                   |                     |                   |                 |                            |                     |        |                   |                             |
| Domain Structure  Protocology  Virtual Targes  Virtual Targes  Virtual Targes  Proof Incoge Targelate  Resource Nanagement  Pasource Nanagement  Propolyments  Propolyments  Propolyments  Propolyments  Virtual Status | You<br>To i | i can update (re<br>install a new ap<br>stomize this ta | the list of Java EE i<br>deploy) or delete in<br>plication or module<br>able | stalled application | ins and modules | s from the dom | nain by selecting  |                   | ext to the applicat | tion name and the | n using the cor | trols on this page.        |                     |        |                   |                             |
| Services     Bervices                                                                                                    |             | loyments                                                |                                                                              |                     |                 |                |                    |                   |                     |                   |                 |                            |                     |        |                   |                             |
| Data Sources     Persistent Stores                                                                                                    | lins        | stall Update                                            | Delete                                                                       |                     |                 |                |                    |                   |                     |                   |                 |                            | ,                   |        | Showing 1         | to 2 of 2 Previous   Next   |
| Foreign JNDI Providers                                                                                                    |             | Name 🚕                                                  |                                                                              |                     |                 |                |                    |                   |                     | State             | Health          | Туре                       | Targets             | Scope  | Domain Partitions | Deployment Order            |
| Work Contexts +                                                                                                    | J           | E com.of                                                | ss.glm.channel                                                               |                     |                 |                |                    |                   |                     | New               |                 | Enterprise Application     | CHANNEL_SERVER      | Global |                   | 100                         |
| How do I                                                                                                    |             | E com.of                                                | sdm.ear                                                                      |                     |                 |                |                    |                   |                     | Active            | A Warning       | Enterprise Application     | AdminServer         | Global |                   | 100                         |
| Install an enterprise application                                                                                                    |             |                                                         |                                                                              |                     |                 |                |                    |                   |                     |                   |                 |                            |                     |        |                   |                             |
| Configure an enterprise application                                                                                                    | lins        | stall Update                                            | Delete                                                                       |                     |                 |                |                    |                   |                     |                   |                 |                            |                     |        | Showing 1         | L to 2 of 2 Previous   Next |
| <ul> <li>Update (redeploy) an enterprise application</li> </ul>                                                                                                    |             |                                                         |                                                                              |                     |                 |                |                    |                   |                     |                   |                 |                            |                     |        |                   |                             |
| <ul> <li>Monitor the modules of an enterprise<br/>application</li> </ul>                                                                                                    |             |                                                         |                                                                              |                     |                 |                |                    |                   |                     |                   |                 |                            |                     |        |                   |                             |
| Deploy EJB modules                                                                                                    |             |                                                         |                                                                              |                     |                 |                |                    |                   |                     |                   |                 |                            |                     |        |                   |                             |
| Install a Web application                                                                                                    |             |                                                         |                                                                              |                     |                 |                |                    |                   |                     |                   |                 |                            |                     |        |                   |                             |
|                                                                                                    | 1           |                                                         |                                                                              |                     |                 |                |                    |                   |                     |                   |                 |                            |                     |        |                   |                             |
| System Status                                                                                                    |             |                                                         |                                                                              |                     |                 |                |                    |                   |                     |                   |                 |                            |                     |        |                   |                             |
| Health of Running Servers                                                                                                    |             |                                                         |                                                                              |                     |                 |                |                    |                   |                     |                   |                 |                            |                     |        |                   |                             |
| Failed (0)                                                                                                    | 1           |                                                         |                                                                              |                     |                 |                |                    |                   |                     |                   |                 |                            |                     |        |                   |                             |
| Critical (0)                                                                                                    |             |                                                         |                                                                              |                     |                 |                |                    |                   |                     |                   |                 |                            |                     |        |                   |                             |
| Overloaded (0)                                                                                                    |             |                                                         |                                                                              |                     |                 |                |                    |                   |                     |                   |                 |                            |                     |        |                   |                             |
| Warning (0)                                                                                                    |             |                                                         |                                                                              |                     |                 |                |                    |                   |                     |                   |                 |                            |                     |        |                   |                             |
| OK (1)                                                                                                    | ]           |                                                         |                                                                              |                     |                 |                |                    |                   |                     |                   |                 |                            |                     |        |                   |                             |
| WebLorin Senser Version: 12.2.1.0.0                                                                                                    | -           |                                                         |                                                                              |                     |                 |                |                    |                   |                     |                   |                 |                            |                     |        |                   |                             |

 Config.xml change: Need to add the <<u>enforce-valid-basic-auth-credentials></u> in config.xml file. Go to domain home and open the config.xml file. Add the below tags,

Weblogic domain config.xml file we have to create the below entry (<WL\_DOMAIN\_HOME>/config/config.xml)

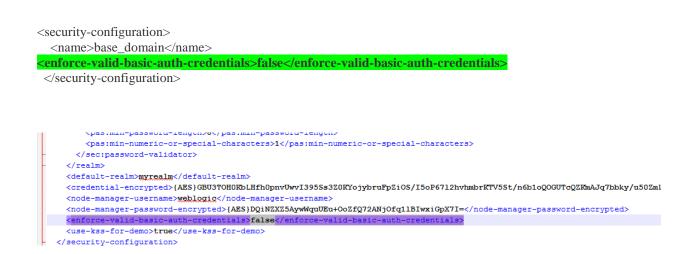

#### 1.2.6 Start The Server

1. Go to the domain path of oblm\_domain, (e.g.

...\Middleware\Oracle\_Home\user\_projects\domains\OBLM\_domain\). Right click on **bin** folder and Select the "**CMD Prompt Here as Administrator**" to open the Command Prompt.

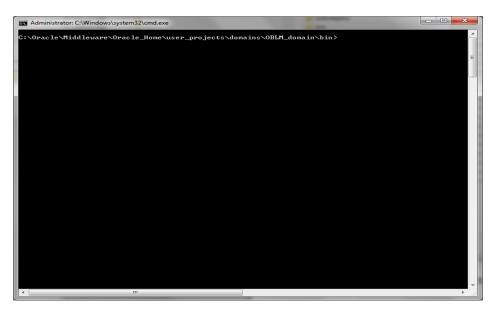

#### 2. Run the startNodeManager.cmd file

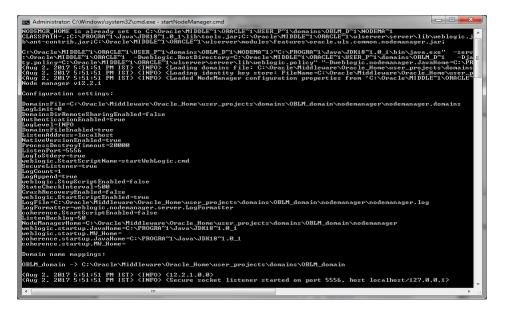

**Note:** If you get an error stating "5556 port is already in use" then follow the below steps before starting the node manager.

i. Go to Weblogic Console and click on **Machines** under the **Environment** tab in **Domain Structure** section

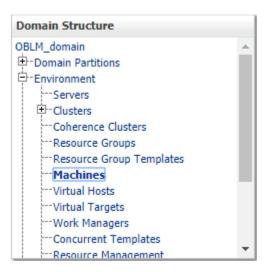

ii. Click on LM\_MACHINE and then go to Node Manager tab

| DRACLE WebLogic Server                                                                     | Harrie Lop Out Preferences         | Record Hdp                                                               | Welcome, webligge: Connected to: OBUH. do                                                                                                    |
|--------------------------------------------------------------------------------------------|------------------------------------|--------------------------------------------------------------------------|----------------------------------------------------------------------------------------------------|
| iew changes and restarts                                                                   | mome v Summary of Servers VLH_SERV | DR Summary of Servers SUIL/Advintierver Summary of Nachines SUIL/MAD-036 | Summary of Servers with Advantarian v Summary of Hachree with AMADIDE                                                                                                    |
| onfiguration editing is enabled. Future                                                    | Settings for LM_MACHINE            |                                                                          |                                                                                                    |
| hanges will automatically be activated as you<br>oddy, add or delete items in this domain. | Configuration Monitoring Note      | es .                                                                     |                                                                                                    |
| unain Structure                                                                            | General Node Manager Serve         |                                                                          |                                                                                                    |
| K.H_domain<br>Domain Partitions                                                            | See                                |                                                                          |                                                                                                    |
| Servers     Couters     Coherence Clusters     Resource Groups                             |                                    |                                                                          | In the cossile, Node Hanaper must be configured and running on the machine where the Hanaped Servers are installed.<br>Insper instances that control Hanaped Servers. This page does not control the configuration of the Node Hanaper instances. |
| Resource Group Templates<br>Machines<br>Virtual Hosts                                      | 🧶 Тура:                            | SSL •                                                                    | Raturns the node manager type for the server or clerits on the server to use when correcting to the<br>Nodeltanager instance. More Info                                                                                                    |
| - Virtual Targets<br>- Work Managers<br>- Concurrent Templates                             | Listen Address:                    | locafhost                                                                | The bost name or IP address of the NodeNanager for the server or clients on the server to use often<br>connecting to the NodeNanager instance. Here 340                                                                                           |
| - Resource Management                                                                      | Listen Port:                       | 2220                                                                     | The port number of the Heddeltanager for the server or clients on the server in use when connecting in the Heddeltanager instance. Here Info                                                                                                    |
| Create and configure machines<br>Nonitor Node Hanager status                               | Rode Hanager Home:                 |                                                                          | futures the mode sumager house directory that sell in some to admittate for the shall command tamplate. Here 1400-                                                                                                    |
| Honiter Node Hanager logs                                                                  | 👘 Shell Commandi                   |                                                                          | Falsery the local command line to any other treating SD4 in SD4 and provider. Note Inform                                                                                                    |
| stem Status<br>sath of Russing Servers as of 9:01 AM                                       | Debug Enabled                      |                                                                          | Specifies whether communication with this Node Hanager needs to be debugged. When enabled, connections<br>to the NodeRanager fram the server or clients on the server will result in more information sent to the server<br>log. Hore 2006        |
| Failed (0)<br>Critical (0)<br>Overloaded (0)<br>Warning (0)<br>Ox (2)                      | Sare                               |                                                                          | CAL ERROR                                                                                                    |

- iii. Change the Listen Port to 5557 and click on Save
- iv. Go to .../

Oracle/Middleware/Oracle\_Home/user\_projects/domains/oblm\_domain/nodeman ager path and edit **nodemanager.properties** file as follows,

#### ListenPort=5557

Leave the rest of the properties as it was.

#Tue Jul 18 05:12:27 EDT 2017 #Vode manager properties #Tue Jul 18 04:13:25 EDT 2017 DomainsFile=/scratch/oraofss/oracle/Middleware/Oracle\_Home/user\_projects/domains/oblm\_domain/nodemanager.domains LogLimit=0 PropertiesVersion=12.2.1.2.0 AuthenticationEnabled=true NodeManagerHome=/scratch/jdk/jdk1.8.0\_112 LogLevel=TNP0 DomainsFileEnabled=true ListenAddress=localhost NativeVersionEnabled=true ListenAddress=localhost NativeVersionEnabled=true LogGount=1 QuitEnabled=true LogGount=1 QuitEnabled=true LogFile=/scratch/oraofss/oracle/Middleware/Oracle\_Home/user\_projects/domains/oblm\_domain/nodemanager/nodemanager.log LogFormEter=veblogic.nodemanager.server.LogFormatter ListenBacklog=50

- v. Save the file
- vi. Now, repeat the steps of Section 2.2.7

3. Go to Weblogic console and click on **Server** under the **Environment** tab in **Domain Structure** section

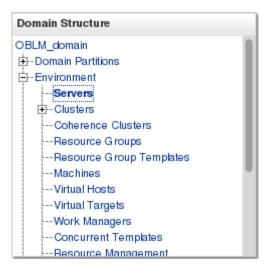

4. You should see the Summery of Servers page. Click on Control tab

| Thange Center                                                                                 | â          | Home Log Out Preferences 🔤 Record Help                     | Q                                          |                                                |                                             | Web                                      | come, weblogic Connected to: base_dor |
|-----------------------------------------------------------------------------------------------|------------|------------------------------------------------------------|--------------------------------------------|------------------------------------------------|---------------------------------------------|------------------------------------------|---------------------------------------|
| View changes and restarts                                                                     | Ho         | me >Summary of Servers                                     |                                            |                                                |                                             |                                          |                                       |
| Configuration editing is enabled. Future                                                      | Sum        | mary of Servers                                            |                                            |                                                |                                             |                                          |                                       |
| changes will automatically be activated as you<br>modify, add or delete items in this domain. | Cor        | nfiguration Control                                        |                                            |                                                |                                             |                                          |                                       |
| Domain Structure                                                                              |            |                                                            |                                            |                                                |                                             |                                          |                                       |
| ase_domain                                                                                    |            | ise this page to change the state of the servers in this W | VebLogic Server domain. Control operations | on Managed Servers require starting the Node N | Aanager, Starting Managed Servers in Standt | y mode requires the domain-wide administ | ration port.                          |
| Environment Servers                                                                           | <u>5</u> 2 | 1                                                          |                                            |                                                |                                             |                                          |                                       |
| B-Clusters                                                                                    | Þ          | Customize this table                                       |                                            |                                                |                                             |                                          |                                       |
| Resource Groups                                                                               | 5          | ervers (Filtered - More Columns Exist)                     |                                            |                                                |                                             |                                          |                                       |
| ····Resource Group Templates<br>····Machines                                                  | 1          | Start Resume Suspend - Shutdown - Re                       | start SSL                                  |                                                |                                             |                                          | Showing 1 to 3 of 3 Previous   Next   |
| Virtual Hosts<br>Virtual Targets                                                              |            | Server 🗞                                                   | Machine                                    |                                                | State                                       | Status of Last Action                    |                                       |
| Work Managers<br>Concurrent Templates                                                         |            | AdminServer(admin)                                         |                                            |                                                | RUNNING                                     | None                                     |                                       |
| Resource Management                                                                           |            | CHANNEL_SERVER                                             | CHANNEL_MACHINE                            |                                                | SHUTDOWN                                    | None                                     |                                       |
| low do I                                                                                      |            | LM_SERVER                                                  |                                            |                                                | SHUTDOWN                                    | None                                     |                                       |
| Start and stop servers                                                                        | 1          | Start Resume Suspend V Shutdown V Re                       | start SSL                                  |                                                |                                             |                                          | Showing 1 to 3 of 3 Previous   Next   |
| Start Managed Servers from the<br>Administration Console                                      |            |                                                            |                                            |                                                |                                             |                                          |                                       |
| Restart SSL                                                                                   |            |                                                            |                                            |                                                |                                             |                                          |                                       |
| Start Managed Servers in Admin mode                                                           |            |                                                            |                                            |                                                |                                             |                                          |                                       |
| Start Managed Servers in a cluster                                                            |            |                                                            |                                            |                                                |                                             |                                          |                                       |
| Configure the domain-wide administration<br>port                                              |            |                                                            |                                            |                                                |                                             |                                          |                                       |
| System Status 😑                                                                               |            |                                                            |                                            |                                                |                                             |                                          |                                       |
| Health of Running Servers                                                                     |            |                                                            |                                            |                                                |                                             |                                          |                                       |
| Failed (0)<br>Critical (0)                                                                    |            |                                                            |                                            |                                                |                                             |                                          |                                       |
| Overloaded (0)                                                                                |            |                                                            |                                            |                                                |                                             |                                          |                                       |
| Warning (0)                                                                                   |            |                                                            |                                            |                                                |                                             |                                          |                                       |
| OK (1)                                                                                        |            |                                                            |                                            |                                                |                                             |                                          |                                       |

- 4. Select CHANNEL\_SERVER and click Start button
- 5. Wait till the Server State change to RUNNING

# 1.2.7 Configure SSL

To Configure SSL, Please refer to the SSL Configuration Manual (Oracle\_Banking\_Liquidity\_Management\_12 4 0 0 0\_SSL\_Configuration.pdf)

# 1.2.8 Test Channel Setup

1. Open any Rest Client app EX: (POSTMAN) and select service whether GET or POST and provide the need request in body section.

| NEW 🔲 Runner Import 🖵                                                                                          |                |                      |                          | Build              | er Team I           | Library               |                 |                       | 🙁 🧕            | SYNC OFF | Sign In | 2 🔺    | •    |
|----------------------------------------------------------------------------------------------------|----------------|----------------------|--------------------------|--------------------|---------------------|-----------------------|-----------------|-----------------------|----------------|----------|---------|--------|------|
| Q, Filter                                                                                                    | https://  http | ://lc                | http://ic • http://i     | • http://1 •       | http://1 ●          | http://1 • h          | ttp://1 🔹 http  | ://ic • http://1 • ht | tp://1 • + ••• | ABC      |         | $\sim$ | 0    |
| History Collections                                                                                            | POST 🗸         | http://10.184.158.19 | 12:7090/GLMServices/Prox | cies/StructureMair | tenanceApplica      | tionServiceProxy/     | etMaxVersionStr | ucturedetails         |                | Params   | Send    | v .    | Save |
| Clear all                                                                                                    |                |                      |                          |                    | centraticer opprice | alon ber vicer roxy/g |                 |                       |                | Paratits | Send    |        |      |
| Today<br>POST http://10.184.158.192:7090/GLMSe                                                                 | GET<br>POST    | leaders Body         | Pre-request Script T     | fests              |                     |                       |                 |                       |                |          |         |        | Co   |
| rvices/Proxies/StructureMaintenan<br>ceApplicationServiceProxy/getMax                                          | PUT<br>PATCH   |                      | No Aut                   | h                  |                     | $\sim$                |                 |                       |                |          |         |        |      |
| POST http://10.184.158.192:7090/GLMSe<br>rvices/Proxies/StructureMaintenan<br>ceApplicationServiceProxy/getMax | DELETE         |                      |                          |                    |                     |                       |                 |                       |                |          |         |        |      |
| POST http://10.184.158.192:7090/GLMSe<br>rvices/Proxies/StructureMaintenan                                     | COPY           |                      |                          |                    |                     |                       |                 |                       |                |          |         |        |      |
| ceApplicationServiceProxy/getMax<br>POST http://10.184.158.192:7005/GLMSe<br>rvices/Proxies/StructureMaintenan | OPTIONS        |                      |                          |                    |                     |                       |                 |                       |                |          |         |        |      |
| ceApplicationServiceProxy/getMax<br>GET http://10.184.158.192:7090/GLMSe                                       | UNLINK         |                      |                          |                    | Hit the             | Send butto            | n to get a re   | sponse.               |                |          |         |        |      |
| rvices/Proxies/RoleMasterProxy/fet<br>chAllRoles                                                               | PURGE          |                      |                          |                    |                     |                       |                 |                       |                |          |         |        |      |
| GET http://10.184.158.192:7090/GLMSe<br>rvices/Proxies/RoleMasterProxy/fet<br>chAllRoles                       | UNLOCK         |                      |                          |                    |                     |                       | ith requests    |                       |                |          |         |        |      |
| GET http://10.184.158.192:7090/GLMSe<br>rvices/Proxies/RoleMasterProxy/fet                                     | VIEW           |                      |                          |                    | Share               | Mock                  | Monitor         | Document              |                |          |         |        |      |
| chAllRoles<br>October 16                                                                                       |                |                      |                          |                    |                     |                       |                 |                       |                |          |         |        |      |
| GET http://10.184.158.192:7090/GLMSe<br>rvices/Proxies/RoleMasterProxy/fet<br>chAllRoles                       |                |                      |                          |                    |                     |                       |                 |                       |                |          |         |        |      |
| GET http://10.184.158.192:7090/GLMSe<br>rvices/Proxies/RoleMasterProxy/fet<br>chAllRoles                       |                |                      |                          |                    |                     |                       |                 |                       |                |          |         |        |      |
| GET http://10.184.158.192:7090/GLMSe<br>rvices/Proxies/RoleMasterProxy/fet<br>chAllRoles                       |                |                      |                          |                    |                     |                       |                 |                       |                |          |         |        |      |
| GET http://10.184.158.192:7090/GLMSe<br>rvices/Proxies/RoleMasterProxy/fet<br>chAllRoles                       |                |                      |                          |                    |                     |                       |                 |                       |                |          |         |        |      |
| October 13                                                                                                    |                |                      |                          |                    |                     |                       |                 |                       |                |          |         |        |      |
| GET http://10.184.158.192:7090/GLMSe<br>rvices/Proxies/RoleMasterProxy/fet                                     |                |                      |                          |                    |                     |                       |                 |                       |                |          |         |        |      |

| NEW Runner Import                                                                                              | Builder Team Li                                                                                                    | brary                                                                                                    | 🛠 🧿 SYNCOFF Sign In 🕢 🌲 🗲 🎔 |
|----------------------------------------------------------------------------------------------------|----------------------------------------------------------------------------------------------------|----------------------------------------------------------------------------------------------------|-----------------------------|
| Q Filter                                                                                                    | http://  http://k http://k htt | http://1  http://1 http://1 ht | + ••• ABC ~ 🛇 🔅             |
| History Collections                                                                                            | POST V http://10.184.158.192:7090/GLMServices/Proxies/StructureMaintenanceApplicati                                                                                                    | onServiceProxy/getMaxVersionStructuredetails                                                                                                    | Params Send Y Save Y        |
|                                                                                                    | Authorization Headers (1) Body Pre-request Script Tests                                                                                                    |                                                                                                    | Code                        |
| ▼ Today                                                                                                    |                                                                                                    |                                                                                                    |                             |
| POST http://10.184.158.192:7090/GLMSe<br>rvices/Proxies/StructureMaintenan<br>ceApplicationServiceProxy/getMax | form-data                                                                                                    | ution":false)                                                                                                    |                             |
| POST http://10.184.158.192:7090/GLMSe<br>rvices/Proxies/StructureMaintenan<br>ceApplicationServiceProxy/getMax |                                                                                                    |                                                                                                    |                             |
| POST http://10.184.158.192:7090/GLMSe<br>rvices/Proxies/StructureMaintenan<br>ceApplicationServiceProxy/getMax |                                                                                                    |                                                                                                    |                             |
| POST http://10.184.158.192:7005/GLMSe<br>rvices/Proxies/StructureMaintenan<br>ceApplicationServiceProxy/getMax |                                                                                                    |                                                                                                    |                             |
| GET http://10.184.158.192:7090/GLMSe<br>rvices/Proxies/RoleMasterProxy/fet<br>chAllRoles                       |                                                                                                    |                                                                                                    |                             |
| GET http://10.184.158.192:7090/GLMSe<br>rvices/Proxies/RoleMasterProxy/fet<br>chAllRoles                       |                                                                                                    |                                                                                                    |                             |
| GET http://10.184.158.192:7090/GLMSe<br>rvices/Proxies/RoleMasterProxy/fet<br>chAllRoles                       | Response                                                                                                    |                                                                                                    |                             |
| ▼ October 16                                                                                                   |                                                                                                    |                                                                                                    |                             |
| 6ET http://10.184.158.192:7090/GLMSe<br>rvices/Proxies/RoleMasterProxy/fet<br>chAllRoles                       | Hit the                                                                                                    | Send button to get a response.                                                                                                    |                             |
| GET http://10.184.158.192:7090/GLMSe<br>rvices/Proxles/RoleMasterProxy/fet<br>chAllRoles                       |                                                                                                    |                                                                                                    |                             |
| GET http://10.184.158.192:7090/GLMSe<br>rvices/Proxies/RoleMasterProxy/fet<br>chAllRoles                       |                                                                                                    | Do more with requests                                                                                                    |                             |
| GET http://10.184.158.192:7090/GLMSe<br>rvices/Proxies/RoleMasterProxy/fet<br>chAllRoles                       | Share                                                                                                    | Mock Monitor Document                                                                                                    |                             |
| ▼ October 13                                                                                                   |                                                                                                    |                                                                                                    |                             |
| GET http://10.184.158.192:7090/GLMSe<br>rvices/Proxies/RoleMasterProxy/fet                                     |                                                                                                    |                                                                                                    |                             |

2, Enter the user credentials in Authorization section and click the send button.

| NEW C Runner Imp                                                                                            | ort []          |               |                    |                   | B                        | <b>ilder</b> Team Li | brary            |                  |                              | 😒 🧿 sinc a | DFF Sign In | 0      | • •                                       |
|----------------------------------------------------------------------------------------------------|-----------------|---------------|--------------------|-------------------|--------------------------|----------------------|------------------|------------------|------------------------------|------------|-------------|--------|-------------------------------------------|
| Q Filter                                                                                                    |                 | https://      | o://lc 😐 http://lc | http://k          | http://1  http://1       | http://1             | http://1 😑 ht    | tp://1 • http:   | //lc  http://1 http://1      | • + ••• AB | с           | ~      | <ul> <li>©</li> <li>\$\$\phi\$</li> </ul> |
| History Collec                                                                                              | tions           | post ∨        | http://10.184.158  | .192:7090/GLMServ | /ices/Proxies/StructureN | laintenanceApplicati | onServiceProxv/ø | etMaxVersionStru | ucturedetails                | p,         | arams Se    | nd 🗸   | Save ~                                    |
|                                                                                                    | Clear all       |               |                    |                   |                          |                      |                  |                  |                              |            |             |        |                                           |
| ▼ Today                                                                                                    |                 | Authorization | Headers (1)        | Body • Pre-re     | quest Script Tests       |                      |                  |                  |                              |            |             |        | Code                                      |
| POST http://10.184.158.192:7090/<br>rvices/Proxies/StructureMain<br>ceApplicationServiceProxy/g             | ntenan<br>etMax | Туре          |                    |                   | Basic Auth               |                      | <b>∼</b>         |                  |                              |            | Clear       | Update | Request                                   |
| POST http://10.184.158.192:7090/<br>rvices/Proxies/StructureMain<br>ceApplicationServiceProxy/g             | ntenan          | Username      |                    |                   | LM_USER                  |                      |                  |                  | header will be generated and |            |             |        |                                           |
| POST http://10.184.158.192:7090/<br>rvices/Proxies/StructureMain<br>ceApplicationServiceProxy/g             | ntenan          | Password      |                    |                   |                          |                      |                  | added as a custo | rr data to request           |            |             |        |                                           |
| POST http://10.184.158.192:7005/<br>rvices/Proxies/StructureMain                                            | GLMSe<br>ntenan |               |                    |                   | Show Password            |                      |                  |                  |                              |            |             |        |                                           |
| ceApplicationServiceProxy/g<br>GET http://10.184.158.192:7090/<br>rvices/Proxies/RoleMasterPr<br>chAllRoles | GLMSe           | Response      |                    |                   |                          |                      |                  |                  |                              |            |             |        |                                           |
| GET http://10.184.158.192:7090/<br>rvices/Proxies/RoleMasterPr<br>chAllRoles                                |                 |               |                    |                   |                          |                      |                  |                  |                              |            |             |        |                                           |
| GET http://10.184.158.192:7090/<br>rvices/Proxies/RoleMasterPr<br>chAllRoles                                |                 |               |                    |                   |                          | Hit the              | Send buttor      | n to get a re    | sponse.                      |            |             |        |                                           |
| ▼ October 16                                                                                                |                 |               |                    |                   |                          |                      |                  |                  |                              |            |             |        |                                           |
| GET http://10.184.158.192:7090/                                                                             |                 |               |                    |                   |                          |                      | Do more wi       |                  |                              |            |             |        |                                           |
| rvices/Proxies/RoleMasterPr<br>chAllRoles                                                                   | oxy/fet         |               |                    |                   |                          | Share                | Mock             | Monitor          | Document                     |            |             |        |                                           |
| GET http://10.184.158.192:7090/<br>rvices/Proxies/RoleMasterPr<br>chAllRoles                                |                 |               |                    |                   |                          | <                    |                  | -//-             | <b>I</b>                     |            |             |        |                                           |
| GET http://10.184.158.192:7090/<br>rvices/Proxies/RoleMasterPr<br>chAllRoles                                |                 |               |                    |                   |                          |                      |                  |                  |                              |            |             |        |                                           |
| GET http://10.184.158.192:7090/<br>rvices/Proxies/RoleMasterPr<br>chAllRoles                                |                 |               |                    |                   |                          |                      |                  |                  |                              |            |             |        |                                           |
| ▼ October 13                                                                                                |                 |               |                    |                   |                          |                      |                  |                  |                              |            |             |        |                                           |
| GET http://10.184.158.192:7090//<br>rvices/Proxies/RoleMasterPr                                             |                 |               |                    |                   |                          |                      |                  |                  |                              |            |             |        |                                           |

3, The credentials are correct then Response will be 200 OK and result will be shown in body section.

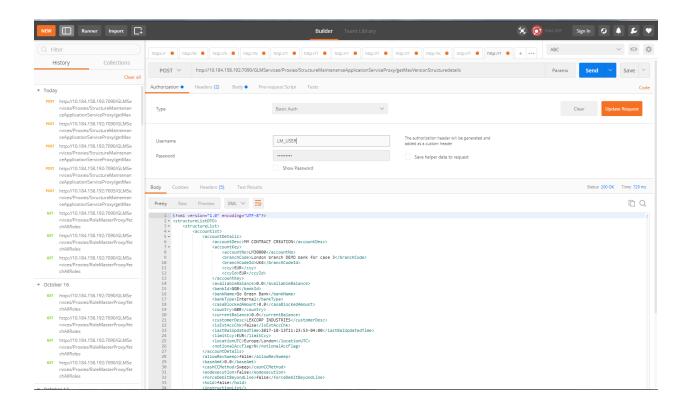

4, The credentials are wrong then Response will be 401 Unauthorized.

| NEW Runner Import _                                                                                                    |                         |                                         | Builder Team                              | Library                                                               | 🛠 🧿 SYNC OFF 🛛 Sig    | n In 😧 🌲 🗲 🖤                  |
|----------------------------------------------------------------------------------------------------|-------------------------|-----------------------------------------|-------------------------------------------|-----------------------------------------------------------------------|-----------------------|-------------------------------|
| C Filter<br>History Collections                                                                                                    | https://  http          | c///c  http:///c http:///c              | http://1  http://1                        | http://1  http://1  http://1  http://1                                | http://1 • + •••• ABC | ✓ ◎ ‡                         |
| Clear all                                                                                                    | POST 🗸                  | http://10.184.158.192:7090/GLMSe        | rvices/Proxies/StructureMaintenanceApplic | ationServiceProxy/getMaxVersionStructuredetails                       | Params                | Send Y Save Y                 |
| ▼ Today                                                                                                    | Authorization           | Headers (2) Body • Pre-                 | request Script Tests                      |                                                                       |                       | Code                          |
| POST http://10.184.158.192:7090/GLMSe<br>rvices/Proxies/StructureMaintenan<br>ceApplicationServiceProxy/getMax                                                                                                    | Туре                    |                                         | Basic Auth                                | ~                                                                     | Clea                  | r Update Request              |
| Post         http://10.184.158.192:7090/GLMSe           rvices/Proxies/StructureMaintenan         ceApplicationServiceProxy/getMax           Post         http://10.184.158.192:7090/GLMSe           rvices/Proxies/StructureMaintenan         rvices/Proxies/StructureMaintenan | Username<br>Password    |                                         | LM_USER_WRONG                             | The authorization header will be generate<br>added as a custom header | d and                 |                               |
| ceApplicationServiceProxy/getMax<br>POST http://10.184.158.192:7090/GLMSe<br>rvices/Proxies/StructureMaintenan<br>ceApplicationServiceProxy/getMax                                                                                                    |                         |                                         | Show Password                             |                                                                       |                       |                               |
| POST http://10.184.158.192:7090/GLMSe<br>rvices/Proxies/StructureMaintenan<br>ceApplicationServiceProxy/getMax                                                                                                    | Body Cookies Pretty Raw | Headers (4) Test Results Preview Text V |                                           |                                                                       | Status: 4             | 401 Unauthorized Time: 136 ms |
| POST http://10.184.158.192:7090/GLMSe<br>rvices/Proxies/StructureMaintenan<br>ceApplicationServiceProxy/getMax                                                                                                    | 1                       |                                         |                                           |                                                                       |                       | - L                           |
| POST http://10.184.158.192:7005/GLMSe<br>rvices/Proxies/StructureMaintenan<br>ceApplicationServiceProxy/getMax                                                                                                    |                         |                                         |                                           |                                                                       |                       |                               |
| GET http://10.184.158.192:7090/GLMSe<br>rvices/Proxies/RoleMasterProxy/fet<br>chAllRoles                                                                                                    |                         |                                         |                                           |                                                                       |                       |                               |
| GET http://10.184.158.192:7090/GLMSe<br>rvices/Proxies/RoleMasterProxy/fet<br>chAllRoles                                                                                                    |                         |                                         |                                           |                                                                       |                       |                               |
| GET http://10.184.158.192:7090/GLMSe<br>rvices/Proxies/RoleMasterProxy/fet<br>chAllRoles                                                                                                    |                         |                                         |                                           |                                                                       |                       |                               |
| ▼ October 16                                                                                                    |                         |                                         |                                           |                                                                       |                       |                               |
| 6ET http://10.184.158.192:7090/GLMSe<br>nvices/Proxies/RoleMasterProxy/fet<br>chAllRoles                                                                                                    |                         |                                         |                                           |                                                                       |                       |                               |
| 6ET http://10.184.158.192:7090/GLMSe<br>rvices/Proxies/RoleMasterProxy/fet<br>chAllRoles                                                                                                    |                         |                                         |                                           |                                                                       |                       |                               |
| GET http://10.184.158.192:7090/GLMSe                                                                                                    |                         |                                         |                                           |                                                                       |                       |                               |

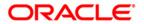

Liquidity Management Channel Setup Oracle Banking Liquidity Management Version 14.0.0.0.0 [November] [2017]

Oracle Financial Services Software Limited Oracle Park Off Western Express Highway Goregaon (East) Mumbai, Maharashtra 400 063 India

Worldwide Inquiries: Phone: +91 22 6718 3000 Fax:+91 22 6718 3001 www.oracle.com/financialservices/

Copyright © 2017, Oracle and/or its affiliates. All rights reserved.

Oracle and Java are registered trademarks of Oracle and/or its affiliates. Other names may be trademarks of their respective owners.

U.S. GOVERNMENT END USERS: Oracle programs, including any operating system, integrated software, any programs installed on the hardware, and/or documentation, delivered to U.S. Government end users are "commercial computer software" pursuant to the applicable Federal Acquisition Regulation and agency-specific supplemental regulations. As such, use, duplication, disclosure, modification, and adaptation of the programs, including any operating system, integrated software, any programs installed on the hardware, and/or documentation, shall be subject to license terms and license restrictions applicable to the programs. No other rights are granted to the U.S. Government.

This software or hardware is developed for general use in a variety of information management applications. It is not developed or intended for use in any inherently dangerous applications, including applications that may create a risk of personal injury. If you use this software or hardware in dangerous applications, then you shall be responsible to take all appropriate failsafe, backup, redundancy, and other measures to ensure its safe use. Oracle Corporation and its affiliates disclaim any liability for any damages caused by use of this software or hardware in dangerous applications.

This software and related documentation are provided under a license agreement containing restrictions on use and disclosure and are protected by intellectual property laws. Except as expressly permitted in your license agreement or allowed by law, you may not use, copy, reproduce, translate, broadcast, modify, license, transmit, distribute, exhibit, perform, publish or display any part, in any form, or by any means. Reverse engineering, disassembly, or decompilation of this software, unless required by law for interoperability, is prohibited.

The information contained herein is subject to change without notice and is not warranted to be error-free. If you find any errors, please report them to us in writing.

This software or hardware and documentation may provide access to or information on content, products and services from third parties. Oracle Corporation and its affiliates are not responsible for and expressly disclaim all warranties of any kind with respect to third-party content, products, and services. Oracle Corporation and its affiliates will not be responsible for any loss, costs, or damages incurred due to your access to or use of third-party content, products, or services.